# **SKITCH**

# brother

# **Manual de instrucciones**

# Máquina de bordar

Product Code (Código de producto): 888-R00

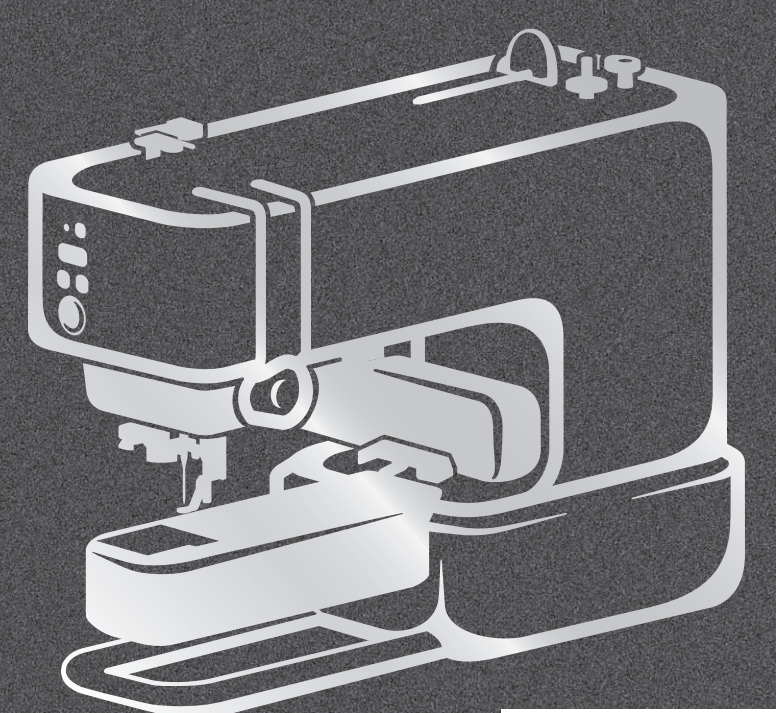

Vídeos de instrucciones

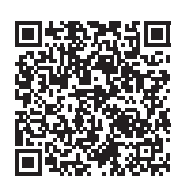

https://s.brother/cvuka/

Lea este documento antes de utilizar la máquina. Recomendamos que tenga este documento a mano por si necesita consultarlo más adelante.

Los manuales más recientes están disponibles en Brother support web (Página web de soporte de Brother) (https://s.brother/cpuaa/).

### **INTRODUCCIÓN**

Le agradecemos que haya comprado esta máquina. Antes de utilizar la máquina, lea detenidamente las "INSTRUCCIONES DE SEGURIDAD IMPORTANTES" y, a continuación, estudie este manual para consultar el funcionamiento correcto de las diversas funciones.

Además, una vez que haya terminado de leer el manual, guárdelo en un lugar donde pueda encontrarlo con facilidad para poder consultarlo en el futuro.

# **INSTRUCCIONES DE SEGURIDAD IMPORTANTES**

**Lea estas instrucciones de seguridad antes de utilizar la máquina.**

# **PELIGRO**

- Para reducir el riesgo de descarga eléctrica

**1** Desconecte siempre la máquina de la toma de corriente inmediatamente después de utilizarla, cuando la limpie, al realizar cualquier tipo de ajuste de mantenimiento indicado en este manual, o si la deja desatendida.

# **ADVERTENCIA**

- Para reducir el riesgo de quemaduras, incendio, descarga eléctrica o lesiones.

- **2** Desenchufe siempre la máquina de la toma de corriente al realizar cualquier ajuste de los mencionados en el manual de instrucciones.
- Para desenchufar la máquina, ponga el interruptor de la máquina en la posición con el símbolo "O" para apagarla y, a continuación, sujete el enchufe y retírelo de la toma de corriente. No tire del cable.
- Enchufe la máquina directamente a la toma de corriente. No utilice un cable alargador.
- Desactive siempre la máquina si se produce un corte de corriente.

**3** Peligros por descarga eléctrica:

• Esta máquina debe conectarse a una fuente de alimentación de CA en el rango indicado en la etiqueta de tensión nominal. No la conecte a una fuente de alimentación de CC ni a un inversor. Si no está seguro de qué tipo de fuente de alimentación tiene, póngase en contacto con un electricista cualificado.

- Esta máquina ha sido aprobada para ser utilizada solo en el país donde se haya adquirido.
- **4** Nunca ponga la máquina en funcionamiento si el cable

o el enchufe están dañados, si no funciona correctamente, si se ha caído o está averiada, o si se ha derramado agua en su interior. Devuelva la máquina al distribuidor Brother autorizado más cercano para su examen, reparación o ajuste eléctrico o mecánico.

- Mientras la máquina esté almacenada o en uso, si percibe algo inusual, como un olor, calor, decoloración o deformación, deje de utilizar la máquina inmediatamente y desenchufe el cable de alimentación.
- Cuando transporte la máquina, sujétela por sus asas. Si se levanta la máquina desde cualquier otra parte, esta podría dañarse o caerse, lo que podría causar lesiones personales.
- Cuando levante la máquina, procure no realizar movimientos repentinos o bruscos, ya que podría dar lugar a lesiones personales.

 ${\bf 5}$  Mantenga siempre la zona de trabajo despejada:

- Nunca utilice esta máquina si las aberturas de ventilación están bloqueadas. Mantenga las aberturas de ventilación de la máquina libres de pelusa, polvo y trocitos de tela.
- Nunca deje que caigan objetos en ninguna de las aberturas, ni inserte nada en las mismas.
- No la use en lugares donde se utilicen productos con aerosoles (spray), ni en sitios donde se esté administrando oxígeno.
- No utilice la máquina cerca de una fuente de calor, como un horno o una plancha; de lo contrario, la máquina, el cable de alimentación o la prenda que se está bordando podría incendiarse y provocar un incendio o una descarga eléctrica.
- No coloque esta máquina sobre una superficie inestable, como una mesa que se tambalee o esté inclinada, ya que de lo contrario la máquina podría caerse y provocar lesiones.

**6** Hay que tener especial cuidado al bordar:

- Preste siempre especial atención a la aguja. No utilice agujas dobladas o dañadas.
- Mantenga los dedos alejados de las piezas en movimiento. Hay que tener especial cuidado con la zona de la aguja de la máquina.
- Coloque el interruptor de la máquina en la posición con el símbolo "O" para desactivarla al realizar ajustes en la zona de la aguja.
- No utilice una placa de la aguja dañada o equivocada, puesto que podría hacer que la aguja se rompiera.

### **7** Esta máquina no es un juguete:

- Deberá prestar especial atención cuando la máquina se utilice cerca de niños o cuando sea utilizada por ellos.
- Este producto contiene piezas de pequeño tamaño. Mantenga el producto fuera del alcance de los niños para evitar la ingestión accidental de las piezas de pequeño tamaño.
- La bolsa de plástico con que se suministra esta máquina debe mantenerse fuera del alcance de los niños o desecharse. Nunca permita que los niños jueguen con la bolsa debido al peligro de asfixia.
- No la utilice en el exterior.

## **8** Para un funcionamiento más duradero:

- Cuando utilice y guarde la máquina, evite exponerla directamente a la luz del sol y no la guarde en sitios húmedos. No utilice o guarde la máquina cerca de una fuente de calor, plancha, lámpara halógena u otros objetos candentes.
- No utilice limpiadores ni disolventes orgánicos, como disolvente, éter de petróleo o alcohol, para limpiar la máquina. De lo contrario, el acabado podría despegarse o rayarse.
- No lubrique la máquina por su cuenta para no dañarla.
- Consulte siempre el Manual de instrucciones cuando tenga que reponer o instalar cualquier pieza, como la aguja u otras piezas, para asegurarse de que la instalación se realiza correctamente.

### **9** Para reparaciones o ajustes:

• En el caso de que ocurra una avería o se requiera un ajuste, consulte primero la tabla de solución de problemas al final del Manual de instrucciones para inspeccionar y ajustar usted mismo la máquina. Si el problema continúa, póngase en contacto con su distribuidor local de Brother autorizado.

### **Utilice esta máquina solo para los fines descritos en el manual.**

**Utilice los accesorios recomendados por el fabricante que figuran en este manual.**

**El contenido de este manual y las especificaciones de este producto pueden sufrir cambios sin previo aviso.**

**Tenga en cuenta que las pantallas e iconos mostrados en los procedimientos pueden diferir de los reales.**

**Para obtener información adicional sobre el producto y actualizaciones, visite nuestro sitio web en www.brother.com**

# **CONSERVE ESTAS INSTRUCCIONES Esta máquina ha sido diseñada para uso doméstico.**

### **PARA USUARIOS DE PAÍSES NO EUROPEOS**

Este aparato no ha sido diseñado para ser utilizado por personas (niños incluidos) con alguna discapacidad física, sensorial o mental, ni por personas sin experiencia o conocimientos técnicos, a menos que hayan recibido supervisión o instrucciones relativas al uso del aparato por parte de una persona responsable de su seguridad. Los niños deberán ser vigilados para asegurarse de que no juegan con el aparato.

### **PARA USUARIOS DE PAÍSES EUROPEOS**

Este aparato puede ser utilizado por niños de a partir de 8 años de edad y por personas con capacidades físicas, sensoriales o mentales reducidas o que carezcan de la experiencia y los conocimientos siempre y cuando hayan recibido supervisión o instrucciones relativas al uso del aparato de modo seguro y comprendan los riesgos existentes. No permita que los niños jueguen con el aparato. La limpieza y el mantenimiento del usuario no deben ser realizados por niños sin supervisión.

# **SÓLO PARA LOS USUARIOS DEL REINO UNIDO, IRLANDA, MALTA Y CHIPRE**

### **IMPORTANTE**

• Si debe cambiar el fusible del enchufe, utilice un fusible homologado por ASTA para BS 1362, es

decir, que lleve la marca  $\langle \hat{\phi} \rangle$  correspondiente a la marca en el enchufe.

- Vuelva a colocar siempre la tapa del fusible. No utilice nunca enchufes sin la tapa del fusible.
- Si la toma de corriente disponible no es adecuada para el enchufe suministrado con este equipo, deberá ponerse en contacto con un distribuidor Brother autorizado para obtener el cable correcto.

# **Declaración de conformidad del Proveedor de la Comisión Federal de Comunicaciones (FCC) (solo para los EE. UU.)**

Parte responsable: Brother International Corporation 200 Crossing Boulevard P.O. Box 6911 Bridgewater, NJ 08807-0911 EE. UU. Tel.: (908) 704-1700

declara que el producto Nombre del producto: Número de modelo: Brother Máquina de bordar PP1

Este dispositivo cumple con la Parte 15 de las normas FCC. El funcionamiento está sujeto a las dos condiciones siguientes: (1) este dispositivo no debe causar interferencias dañinas y (2) este dispositivo debe aceptar cualquier interferencia recibida, incluidas interferencias que puedan causar un funcionamiento no deseado.

Este equipo ha sido probado y cumple con los límites para dispositivos digitales de Clase B, de conformidad con la Parte 15 de las reglas de la FCC. Estos límites están diseñados para proporcionar una protección razonable contra interferencias dañinas en una instalación residencial. Este equipo genera, utiliza y puede radiar energía de radio frecuencias, y si no se instala y utiliza de acuerdo a las instrucciones, puede causar interferencias dañinas en las comunicaciones por radio. Sin embargo, no hay garantía de que no se produzcan interferencias en una instalación particular. Si este equipo causa interferencias dañinas en la recepción

de radio o televisión, lo que puede determinarse apagando y encendiendo el equipo, el usuario puede tratar de corregirlas mediante las siguientes medidas:

- Vuelva a orientar o colocar la antena receptora.
- Separe más el equipo del receptor.
- Conecte el equipo a una toma de corriente en un circuito diferente al que está conectado el receptor.
- Consulte al distribuidor Brother autorizado o a un técnico experto en radio y televisión para obtener ayuda.
- Este transmisor no debe colocarse ni operarse en el mismo lugar ni en conjunción con ningún otro transmisor o antena.

### **Importante**

Los cambios o las modificaciones que Brother Industries, Ltd. no haya autorizado expresamente podrían anular la autorización del usuario para utilizar el equipo.

Este equipo cumple con los límites de exposición a la radiación de la FCC/IC (Comisión Federal de Comunicaciones de los Estados Unidos) establecidos para un entorno no controlado, y cumple las Directrices de Exposición a la radiofrecuencia (RF) de la FCC, así como la cláusula RSS-102 de las normas de Exposición a la radiofrecuencia (RF) de la IC. Este equipo debería instalarse y utilizarse manteniendo el radiador como mínimo a 20 cm del cuerpo de la persona.

# **Para usuarios en México**

La operación de este equipo está sujeta a las siguientes dos condiciones:

- (1) es posible que este equipo o dispositivo no cause interferencias perjudiciales y
- (2) este equipo o dispositivo debe aceptar cualquier interferencia, incluyendo la que pueda causar su operación no deseada.

# **Declaración de conformidad (solo Europa y Turquía)**

Brother Industries, Ltd. 15-1 Naeshiro-cho, Mizuho-ku, Nagoya 467-8561 Japón declara que este producto cumple con los requisitos fundamentales de todas las directivas y normativas pertinentes de aplicación en la Comunidad Europea.

La declaración de conformidad puede descargarse desde el Brother support web (Página web de soporte de Brother). Visite support.brother.com

# **Declaración de conformidad para la directiva RE 2014/53/EU (solo Europa y Turquía) (aplicable a equipos dotados de interfaces de radio)**

Brother Industries, Ltd. 15-1, Naeshirocho, Mizuhoku, Nagoya 467-8561 Japón declara que estos productos cumplen con las disposiciones de la Directiva RE 2014/53/EU.

La declaración de conformidad puede descargarse desde el Brother support web (Página web de soporte de Brother). Visite support.brother.com

# **Bluetooth (solo modelos con la función Bluetooth)**

Esta máquina es compatible con Bluetooth. Banda(s) de frecuencia: 2400-2483,5 MHz. Potencia máxima de radiofrecuencia transmitida en la(s) banda(s) de frecuencia: Menos de 20 dBm (PIRE).

# **SEÑAL DE ADVERTENCIA**

**Bastidor de bordado (bastidor magnético)**

La siguiente etiqueta de advertencia pertenece al bastidor magnético.

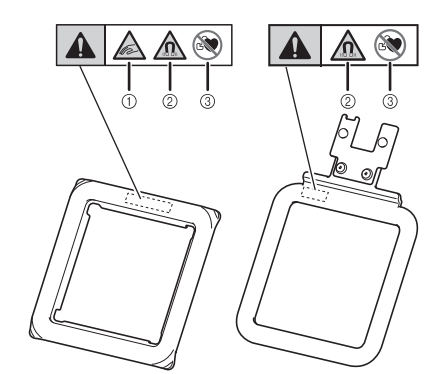

Los bastidores de bordado contienen imanes.

- a Tenga cuidado de no pillarse los dedos entre el bastidor base y el imán.
- b Mantenga este producto alejado de componentes electrónicos de precisión, discos de ordenador, tarjetas de crédito con una banda magnética, etc.
- No utilice este producto si lleva implantado un marcapasos.

# **MARCAS COMERCIALES**

Los logotipos y la marca Bluetooth<sup>®</sup> son marcas comerciales registradas propiedad de Bluetooth SIG, Inc. y cualquier uso de dichas marcas por parte de Brother Industries, Ltd. y empresas relacionadas se realiza bajo licencia. Las demás marcas y nombres comerciales pertenecen a sus respectivos propietarios.

Todos los nombres comerciales y nombres de productos de empresas que aparecen en productos Brother, documentos asociados y cualquier otro material son marcas comerciales o marcas comerciales registradas de estas respectivas empresas.

# **Condiciones de uso IMPORTANTE-LEER CON ATENCIÓN:**

Estas Condiciones de uso (el "Acuerdo") son un contrato legal entre Brother Industries, Ltd. (la "Empresa") y usted, cuyo fin es regular el uso que usted hace de todo Software que la Empresa haya instalado o puesto a disposición en productos de bordado ("Productos de la Empresa"). El término "Software" engloba todo el contenido (incluidos, a título enunciativo, los datos de bordado y diseño, todos ellos denominados colectivamente el "Contenido"), el formato de los datos, el firmware de los Productos de la Empresa y las aplicaciones para PC o teléfonos móviles.

Tenga en cuenta que es necesario instalar el software de aplicación de edición de contenidos que la Empresa ofrece por separado (la "Aplicación de la Empresa") en un dispositivo (por ejemplo, su teléfono móvil) que esté conectado a los Productos de la Empresa para poder usar tales productos. Consulte el Manual de instrucciones para más detalles.

Mediante el uso del Software y los Productos de la Empresa, usted acepta adherirse a las cláusulas del presente Acuerdo. Si no está de acuerdo con dichas cláusulas, la Empresa manifiesta su voluntad de no concederle una licencia, por lo que no está autorizado a usar el Software. El Acuerdo que se incluye con el Software puede incluir modificaciones y adiciones.

Si una persona acepta este Acuerdo en nombre de una entidad, manifiesta ante la Empresa que tiene la capacidad legal de celebrar un acuerdo jurídico vinculante para dicha entidad.

### **Términos y condiciones**

### **1 Cesión de Licencia.**

- 1.1 Según este Acuerdo, la Empresa le concede una licencia personal, no exclusiva, intransferible y revocable para utilizar el Software solo en los Productos de la Empresa.
- 1.2 Su derecho a utilizar el Software no se vende y está regulado mediante licencia, y solamente usted puede utilizar el Software según este Acuerdo. La Empresa o sus proveedores conservan todos los derechos, títulos e intereses relacionados con el Software, incluidos, a título enunciativo, todos los derechos de propiedad intelectual correspondientes.

### **2 Restricciones**

- 2.1 Salvo que se permita expresamente en este Acuerdo o lo requieran las leyes nacionales, usted se compromete a:
	- 2.1.1 no desensamblar, descompilar, realizar ingeniería inversa, traducir o intentar de cualquier otra forma descifrar el código fuente del Software (incluidos los datos o contenidos creados utilizando los Productos de la Empresa o la Aplicación de la Empresa; en lo sucesivo, se aplicará esto mismo al resto de esta Cláusula 2);
	- 2.1.2 no crear obras derivadas basadas en la totalidad o en cualquier parte del Software, excluido el contenido que usted cree (Su contenido), según lo establecido en la Cláusula 7.2;
	- 2.1.3 no distribuir, ofrecer ni poner a disposición el Software de ninguna forma, en su totalidad o en parte, a ninguna persona, sin el consentimiento previo por escrito de la Empresa;
	- 2.1.4 no copiar el Software, excepto si dicha copia está relacionada con el uso normal del Software en los Productos de la

Empresa o si fuera necesaria por motivos de seguridad operativa o para realizar copias de seguridad;

- 2.1.5 no transferir, alquilar, sublicenciar, prestar, traducir, fusionar, adaptar, variar, alterar o modificar la totalidad o parte del Software, ni permitir que el Software o cualquiera de sus partes se combine con, o se incorpore a, cualquier otro programa;
- 2.1.6 incluir el aviso de copyright de la Empresa o su licenciante, así como este Acuerdo, en todas las copias completas y parciales del Software; y
- 2.1.7 no utilizar el Software para ninguna finalidad (incluida, entre otras, el uso con productos o software de costura/bordado/artesanía no autorizados) distinta a las previstas en la Cláusula 1 de este Acuerdo.

### **3 Ausencia de garantía**

EN LA MEDIDA EN QUE LA LEGISLACIÓN APLICABLE LO PERMITA, ESTE SOFTWARE SE LE PROPORCIONA A USTED EN SU ESTADO ACTUAL, SIN GARANTÍAS O CONDICIONES VERBALES, ESCRITAS, EXPRESAS NI IMPLÍCITAS. EN PARTICULAR, LA SOCIEDAD RECHAZA TODA GARANTÍA O CONDICIÓN IMPLÍCITAS DE COMERCIABILIDAD, SUFICIENTE CALIDAD, INEXISTENCIA DE INFRACCIONES Y/O IDONEIDAD PARA UN USO ESPECÍFICO.

### **4 Limitación de responsabilidad**

- 4.1 LA EMPRESA NO SERÁ RESPONSABLE ANTE USTED, SUS USUARIOS FINALES O CUALQUIER OTRA ENTIDAD POR POSIBLES PÉRDIDAS DE BENEFICIOS, INGRESOS O AHORROS, PÉRDIDAS DE DATOS, INTERRUPCIÓN DE USO O DAÑOS EMERGENTES, SECUNDARIOS, ESPECIALES, PUNITIVOS O INDIRECTOS QUE PUEDA SUFRIR DICHA PARTE (YA SEA POR UNA ACCIÓN BASADA EN LA RESPONSABILIDAD CONTRACTUAL O EXTRACONTRACTUAL), AUNQUE SE HAYA INFORMADO A LA EMPRESA DE LA POSIBILIDAD DE SUFRIR DICHOS DAÑOS, DERIVADOS O RELACIONADOS CON EL SOFTWARE, EL SERVICIO DE ASISTENCIA O ESTE ACUERDO. ESTAS LIMITACIONES SE APLICARÁN EN LA MÁXIMA MEDIDA PERMITIDA POR LA LEY APLICABLE, AUNQUE NO SE CUMPLA LA FINALIDAD ESENCIAL DE CUALQUIER RECURSO LIMITADO.
- 4.2 A PESAR DE LO INDICADO EN LAS CLÁUSULAS 3 O 4.1, ESTE ACUERDO NO PRETENDE EXCLUIR NI RESTRINGIR LA RESPONSABILIDAD DE LA EMPRESA POR MUERTE O LESIONES PERSONALES RESULTANTES DE NEGLIGENCIA, NI TAMPOCO LIMITAR LOS DERECHOS REGLAMENTARIOS DE LOS CONSUMIDORES.

### **5 Costes soportados por el uso del Software.**

- 5.1 Usted acepta y entiende que el/los servicio/s disponible/ s mediante el Software pueden prestarse mediante cualquier comunicación por red, por lo que, mientras usted use el Software, se generarán costes debidos al uso de dichas redes, que usted deberá asumir.
- 5.2 Además de los costes antedichos, usted es la única persona responsable de los costes y gastos en que incurra debido al uso del Software.
- 5.3 En ninguna circunstancia, la Empresa le reembolsará cualquiera de los costes y gastos citados.

#### **6 Asistencia y actualizaciones.**

La Empresa se reserva el derecho, a su sola discreción, notificándoselo o no, de añadir o eliminar características o funciones del Software, o corregir, mejorar y actualizar el Software (colectivamente las "Actualizaciones"). Usted acepta que la Empresa no esté obligada a ofrecerle Actualizaciones ni a poner a su disposición versiones posteriores del Software. Además, usted acepta que la Empresa, a su sola discreción, pueda pedirle que suscriba una nueva versión del presente Acuerdo si desea hacer uso de una Actualización.

### **7 Uso del Contenido**

- 7.1 Usted puede hacer uso del Contenido que se haya subido, grabado o hecho accesible mediante o en relación con la Aplicación de la Empresa conectada al Software por la Empresa y su licenciante (conjuntamente, el "Contenido de la Empresa"). Como mínimo, usando el Contenido de la Empresa, usted puede crear artículos artesanales hechos a mano y dar a dichos artículos un uso privado. El Contenido de la Empresa determinará el nacimiento de posibles requisitos sobre dicho uso privado (p. ej., las restricciones de edición) y otras condiciones de uso (p. ej., la prohibición del uso comercial de artículos artesanales hechos a mano). Consulte el Acuerdo de licencia del usuario final que acompaña a la Aplicación conectada al Software.
- 7.2 Mediante este Software u otros dispositivos conectados al Software, puede producir nuevo contenido desde cero o editando contenido ya existente. Si produce nuevo contenido ("Su contenido"), el uso de dicho contenido correrá por su cuenta y riesgo.

#### **8 Sus obligaciones con respecto al Software**

Usted garantiza que:

A) cumplirá con todas las leyes, reglamentos y códigos prácticos aplicables en lo que respecta al uso del Software;

B) no utilizará el Software de un modo ilícito, difamatorio, obsceno, indecente, ofensivo, amenazante o que conlleve una infracción de los derechos de propiedad intelectual de un tercero; y C) no distribuirá ni transmitirá virus, gusanos, caballos de Troya o cualesquiera otros datos, programas o software malintencionados mediante el Software.

#### **9 Rescisión**

- 9.1 La Empresa tendrá derecho a rescindir este Acuerdo en cualquier momento, enviándole una notificación por escrito, si usted incumple de forma grave los términos de este Acuerdo y no lo rectifica inmediatamente a petición de la Empresa.
- 9.2 En caso de rescisión por cualquier motivo [de] todos los derechos que se le hayan concedido en virtud de este Acuerdo, deberá suspender la realización de todas las actividades autorizadas por este Acuerdo y deberá borrar o desinstalar inmediatamente el Software de todos sus equipos informáticos, así como borrar o destruir todas las copias del Software o de las obras derivadas de que disponga. Además de lo anterior, deberá suprimir el Contenido creado por usted a partir de los Productos de la Empresa de que disponga.

#### **10 Condiciones varias**

10.1 No deberá exportar ni reexportar el Software, así como tampoco ninguna copia o adaptación del

mismo, si ello infringe las leyes o normativas aplicables.

- 10.2 Excepto en los casos en que transfiera los Productos de la Empresa junto con su titularidad, no deberá ceder a terceros parte o la totalidad de este Acuerdo, o cualquier derecho sobre él, sin el consentimiento previo por escrito de la Empresa. Los cambios de control o las reestructuraciones que resultan de una fusión o de la venta de activos o acciones se considerarán una cesión a los efectos del presente Acuerdo.
- 10.3 Usted acepta que una infracción de este Acuerdo puede suponer un perjuicio irreparable para la Empresa y que las compensaciones pecuniarias pueden no ser suficientes, por lo que la Empresa tendrá derecho a buscar una reparación equitativa, además de los recursos de que pueda disponer en virtud del presente documento o de la ley, sin necesidad de prestar fianza, otra garantía o prueba de los daños sufridos.
- 10.4 Si un tribunal competente declarara o decidiera que alguna de las disposiciones de este Acuerdo es nula o no aplicable, dichas disposiciones serán separables e independientes de las demás disposiciones de este Acuerdo y ello no afectará a la validez de las demás disposiciones ni del Acuerdo en su totalidad.
- 10.5 Este Acuerdo, junto con todos los anexos y demás documentos a los que se hace referencia en el mismo, constituye el acuerdo completo entre las partes acerca del asunto en cuestión y sustituye a todas las propuestas, orales y escritas, que las partes hayan podido establecer sobre este asunto.
- 10.6 Aunque la Empresa no insista en que usted debe cumplir alguna de sus obligaciones derivadas de este Acuerdo, o no haga valer sus derechos contra usted, o se demore en hacerlo, ello no significa que la Empresa haya renunciado a sus derechos contra usted, ni tampoco que usted no deba cumplir con dichas obligaciones. Si la Empresa renuncia a denunciar un incumplimiento por parte de usted, lo hará solamente por escrito, y ello no significa que la Empresa renuncie automáticamente a denunciar posibles incumplimientos posteriores por parte de usted.
- 10.7 El presente Acuerdo se rige por las leyes del Japón y los tribunales japoneses tendrán jurisdicción exclusiva con respecto al mismo excepto en lo referente a su ejecución, en cuyo caso la jurisdicción de los tribunales japoneses no será exclusiva.
- 10.8 La Empresa puede actualizar el presente Acuerdo en los siguientes casos: A) Cuando los cambios se hagan en beneficio de los usuarios, o B) Cuando las actualizaciones del Acuerdo sean pertinentes, razonables y no sean contrarias a los fines de dicho Acuerdo. Sin perjuicio de lo anterior, en principio, el contenido de las modificaciones o subsanaciones se publicará en el sitio web de la Empresa o por otros medios que resulten apropiados, antes de la fecha en que entren en vigor, y surtirá efecto en la fecha que se especifique en la notificación.

#### **11 Software de terceros**

El Software contiene software de terceros y/o programas de software de código abierto (conjuntamente, el "Software de terceros"). Para más detalles sobre el Software de terceros, consulte los términos y condiciones independientes.

## **FLUJO BÁSICO DEL PROYECTO**

A continuación se muestra el flujo general para completar un proyecto.

Revise la explicación de cada paso, facilitada en este Manual de instrucciones.

Para los elementos marcados con  $\frac{1}{2}$   $\triangleright$   $\frac{1}{2}$ , está disponible un vídeo de instrucciones.

Utilice el siguiente código QR para acceder a la lista de vídeos de instrucciones disponibles.

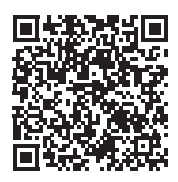

https://s.brother/cvuka/

#### **Preparar la máquina y la aplicación**

Instale Artspira App de Brother en su dispositivo móvil y luego empareje la aplicación y la máquina. (página 13)

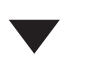

#### **Seleccionar un patrón de bordado**

- (1) Seleccione el patrón de bordado en la aplicación. (página 14)
- (2) Coloque la tela (con el estabilizador) en el bastidor de bordado. (página 14)
- $\triangleright$  E  $\blacktriangleright$ Е

Ë

 $\overline{\mathbf{F}}$ 

(3) Ajuste la posición de bordado y transfiera los datos del patrón de bordado a la máquina. (página 16, página 17)

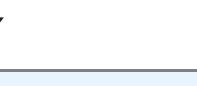

#### **Preparar la bobina**

Coloque la bobina devanada con hilo en la máquina. F  $\blacktriangleright$ (página 20)

#### **Bordado**

- (1) Coloque el bastidor de bordado en la máquina. ▌▸ (página 22)
- (2) Compruebe el orden de cosido del hilo en la 巨耳 aplicación y, a continuación, enhebre la máquina con cada color de hilo superior, de uno en uno. (página 24)
- (3) Borde todos los colores del hilo.

### **Completado**

Compruebe el bordado finalizado.

### **LA LISTA DE LOS MANUALES DE INSTRUCCIONES**

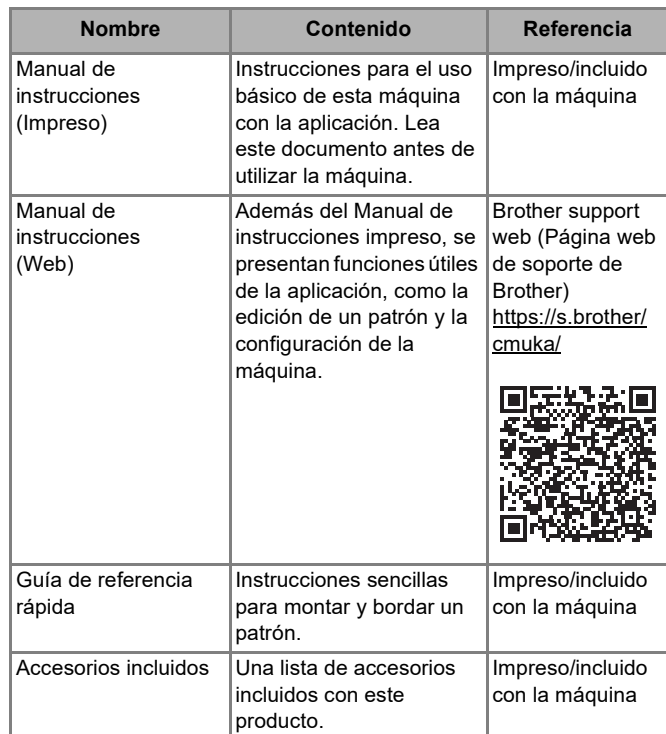

### **CÓMO LEER LOS ICONOS**

#### **Dispositivos accionados**

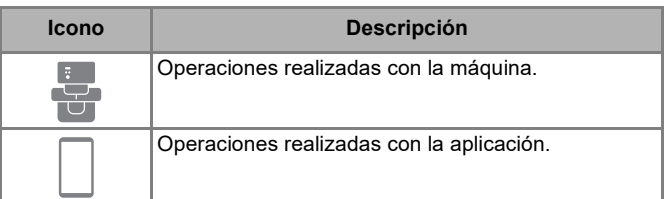

### **Indicadores LED**

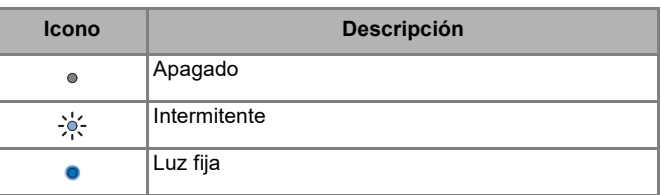

#### **Cómo pulsar los botones**

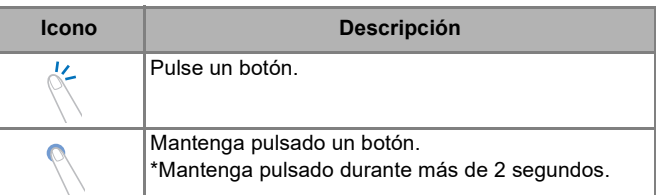

## **CONTENIDO**

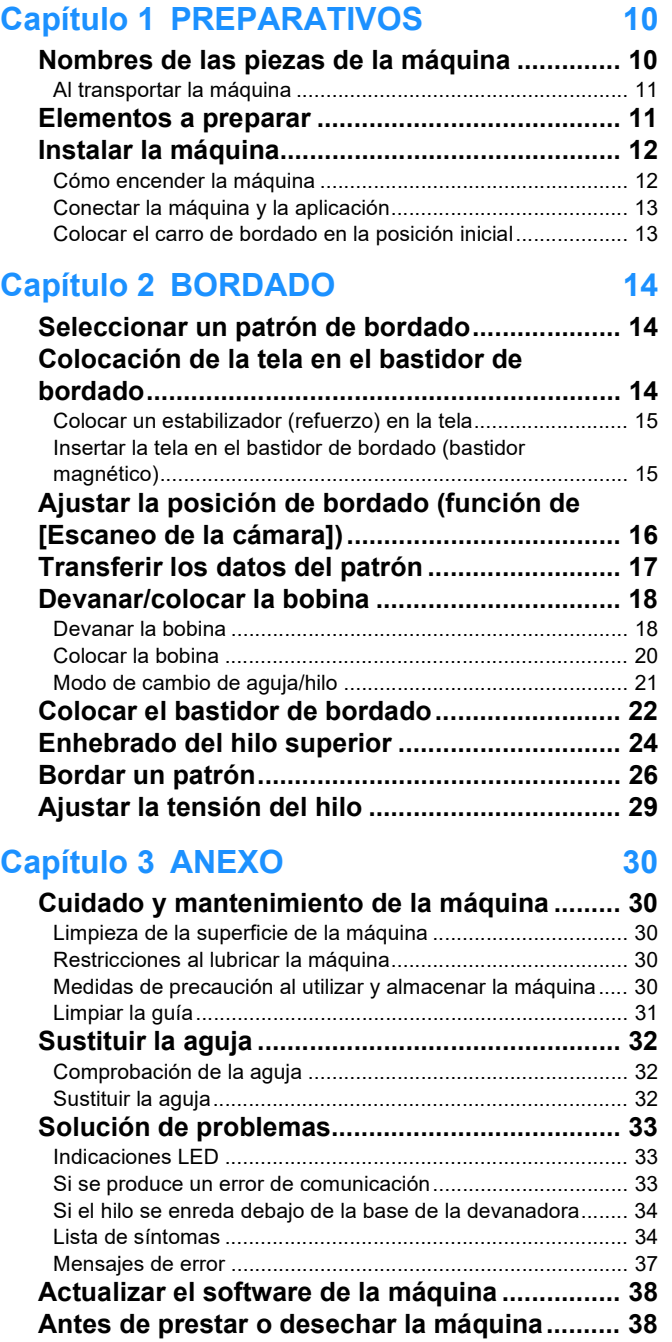

**Especificaciones................................................. 39 ÍNDICE.................................................................. 40**

# **Capítulo 1 PREPARATIVOS**

### **Nombres de las piezas de la máquina**

### ■ Componentes principales

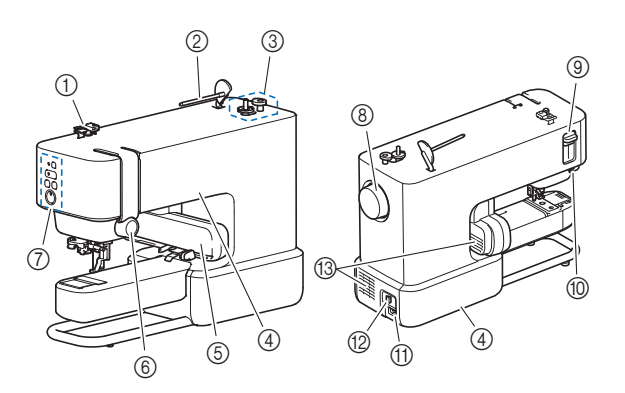

- a **Guía del hilo**
- b **Portacarrete**
- **3** Devanadora
- d **Asas (2 posiciones)** Utilice las asas para transportar la máquina. (página 11)
- e **Carro de bordado**
- f **Rueda de tensión del hilo**
- g **Botones de operación y LED** (página 10, página 33)
- h **Polea** Gire la polea hacia la rueda de tensión del hilo para subir y bajar la aguja.
- i **Palanca del enhebrador**
- $(0)$  Cortador de hilo
- **(1) Enchufe hembra**
- l **Interruptor de la alimentación** Pulse el lado derecho del interruptor ("I") para encenderlo y el lado izquierdo ("O") para apagarlo.
- m **Aberturas de ventilación (2 posiciones)** Las aberturas de ventilación permiten que circule el aire que rodea el motor. No obstruya las aberturas de ventilación cuando la máquina esté en uso.

### ■ Sección de la aguja y el pie prensatela

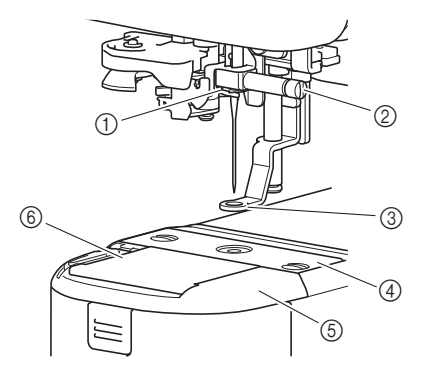

- a **Guía del hilo de la varilla de la aguja**
- b **Tornillo de la presilla de la aguja**
- **(3)** Pie prensatela

El pie prensatela ayuda a controlar la flexibilidad de la tela para una mayor consistencia de las puntadas.

- d **Placa de la aguja**
- e **Cubierta de la placa de la aguja**
- $6$  Tapa de la bobina

### ■ Botones de operación y LED

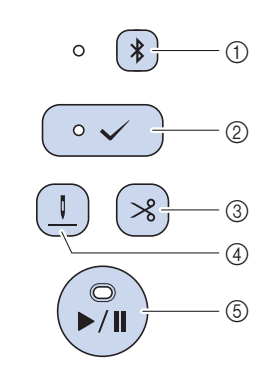

#### a **Botón Bluetooth**

Manténgalo pulsado para emparejar la máquina y la aplicación a través de Bluetooth. (página 13) El LED situado junto al botón cambia su iluminación en función del estado de la conexión entre la máquina y la aplicación.

#### b **Botón Aceptar**

Pulse este botón siguiendo las instrucciones de la aplicación cuando el LED parpadee. Mantenga pulsado este botón para acceder al modo de cambio de aguja/hilo. (página 21).

- **(3)** Botón de corte de hilo Púlselo para cortar el hilo superior y el hilo de la bobina cuando termine de bordar.
- d **Botón de posición de enhebrado** Púlselo para desplazar la posición de la aguja (la altura) adecuada para el enhebrado.
- e **Botón de "inicio/parar"** Púlselo para iniciar o detener el bordado. El color y el estado de iluminación del LED cambian en función del estado de la máquina.

Si desea más información acerca de los estados de iluminación del LED, consulte la sección "Indicaciones LED" en la página 33.

### **Bastidor de bordado (bastidor magnético)**

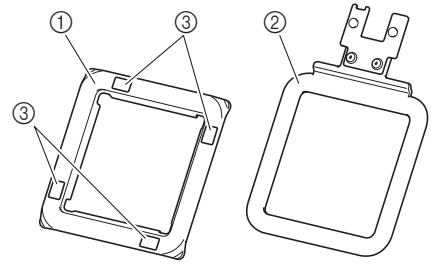

- a **Bastidor superior**
- b **Bastidor base**
- $\circled{3}$  Marcas para la función de [Escaneo de la cámara]

### **Al transportar la máquina**

# **AVISO**

Cuando transporte la máquina, sujétela siempre por sus asas (hueco y soporte). Si se levanta la máquina desde cualquier otra parte, esta podría dañarse o caerse, lo que podría causar lesiones personales.

Transporte la máquina por las 2 asas del lado derecho (hueco) y del lado izquierdo (soporte).

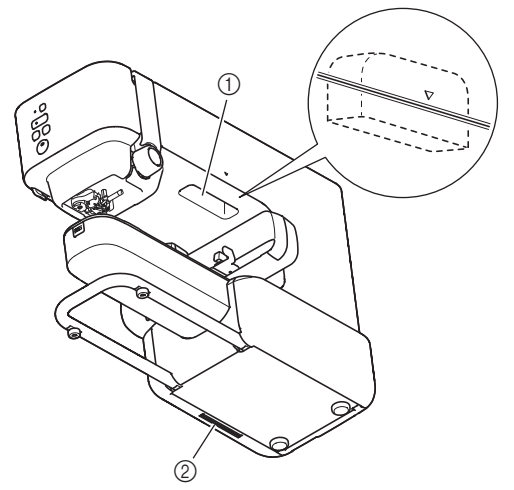

- **1** Hueco
- 2 Soporte

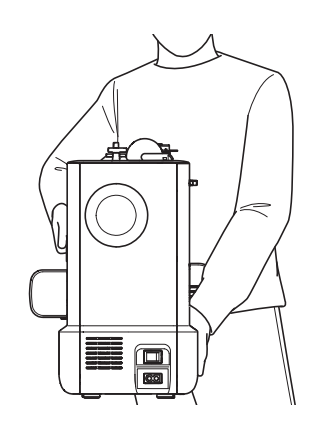

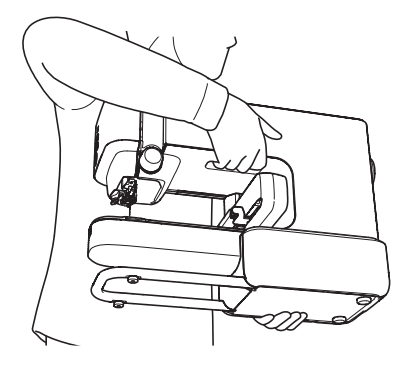

### **Elementos a preparar**

#### **Tela y estabilizador**

El estabilizador es un producto especial que se utiliza debajo de la tela para sostenerla durante el proceso de bordado y garantizar los mejores resultados.

Prepare un estabilizador de un tamaño superior al bastidor de bordado. Si desea más información acerca de cómo utilizar el estabilizador comercial, consulte las instrucciones incluidas.

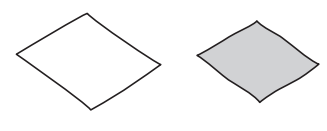

#### **Hilo de bordar (hilos superior y de la bobina) Hilo superior:**

Prepare los colores necesarios para el patrón. Se recomienda utilizar hilo de bordar Brother. Con otros hilos de bordar es posible que no se obtengan unos resultados óptimos.

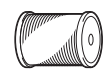

#### **Hilo de la bobina (o bobina pre-devanada):**

Este hilo se enrolla en la bobina y se cose por el revés de la tela. Utilice la bobina incluida pre-devanada con la bobina de hilo para bordar de gramaje 90 o con la bobina de hilo para bordar de gramaje 90 que se recomienda.

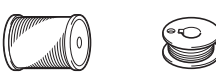

#### **Aguja (en la máquina)**

Utilice una aguja para máquina de coser doméstica 75/11. Si la máquina no realiza las puntadas de manera correcta cuando se bordan telas gruesas, pruebe a utilizar una aguja 90/14. (página 32)

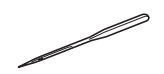

### **Dispositivo móvil**

Esta máquina se controla mediante una aplicación. Instale Artspira App de Brother en su dispositivo móvil y utilícela para editar patrones y utilizar la máquina.

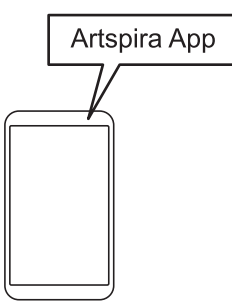

### **Instalar la máquina**

### **Cómo encender la máquina**

# **ADVERTENCIA**

- Utilice solamente la electricidad doméstica para la alimentación de la máquina. El uso de otras fuentes de alimentación puede provocar incendios, descargas eléctricas o averías en la máquina.
- No toque el enchufe con las manos húmedas. Podría recibir una descarga eléctrica.
- Asegúrese de que las clavijas del cable de alimentación están insertadas firmemente en la toma de corriente y el receptáculo del cable de alimentación en la máquina. En caso contrario, podría producirse un incendio o una descarga eléctrica.
- Apague la máquina y desenchufe el cable de la corriente:
	- Cuando esté alejado de la máquina
	- Después de usar la máquina
	- Cuando la corriente se corte durante el funcionamiento
	- Cuando la máquina no funcione correctamente debido a una mala conexión o a una desconexión
	- Durante tormentas eléctricas

# **AVISO**

- Utilice únicamente el cable de alimentación que se suministra con esta máquina. En caso contrario, podría producirse un incendio o una descarga eléctrica.
- No utilice cables alargadores ni adaptadores de enchufes múltiples con otros dispositivos conectados. Podría producirse un incendio o una descarga eléctrica.
- Apague siempre la máquina antes de desenchufar el cable de la corriente. Sujete siempre el enchufe para quitarlo de la toma de corriente. Si tira del cable podría dañarlo, o provocar un incendio o una descarga eléctrica.
- No corte, estropee, cambie, doble, estire, tuerza o enrolle el cable. No coloque objetos pesados sobre el cable. No exponga el cable al calor. Todo esto podría dañar el cable, o provocar un incendio o una descarga eléctrica. Si el cable está dañado, lleve la máquina a un distribuidor Brother autorizado para que la repare antes de volver a utilizarla.
- No inserte el enchufe del cable de alimentación en una toma de corriente que no esté en buenas condiciones.
- (Solo para EE. UU.) Este aparato tiene un enchufe de dos clavijas (una más ancha que la otra). Para reducir el riesgo de descarga eléctrica, este enchufe está diseñado para que solo se pueda insertar de una manera en una toma polarizada. Si el enchufe no se ajusta perfectamente a la toma, pruebe a darle la vuelta. Si sigue sin encajar, póngase en contacto con un electricista cualificado para que le instale una toma adecuada. No modifique el enchufe de ninguna manera.
- 1 **Compruebe que la máquina esté desactivada (el interruptor de la alimentación situado en la parte posterior de la máquina debe estar en posición "O"), y luego conecte el cable de alimentación al enchufe hembra situado debajo del interruptor de la alimentación.**
- 2 **Enchufe el cable de alimentación a una toma de corriente.**

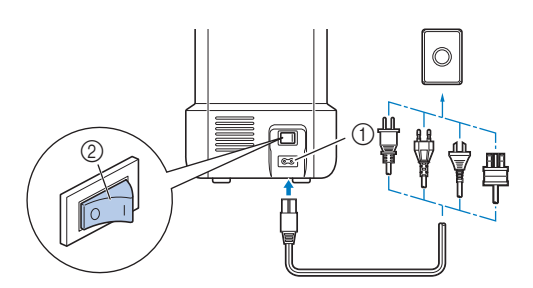

- (1) Enchufe hembra
- b Interruptor de la alimentación
- 3 **Pulse la parte derecha del interruptor de la alimentación para encender la máquina (colóquelo en la posición "I").**

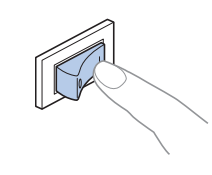

### <sub>Ö</sub> Nota

Para apagar la máquina, pulse el lateral izquierdo del interruptor de la alimentación (ajústelo a "O").

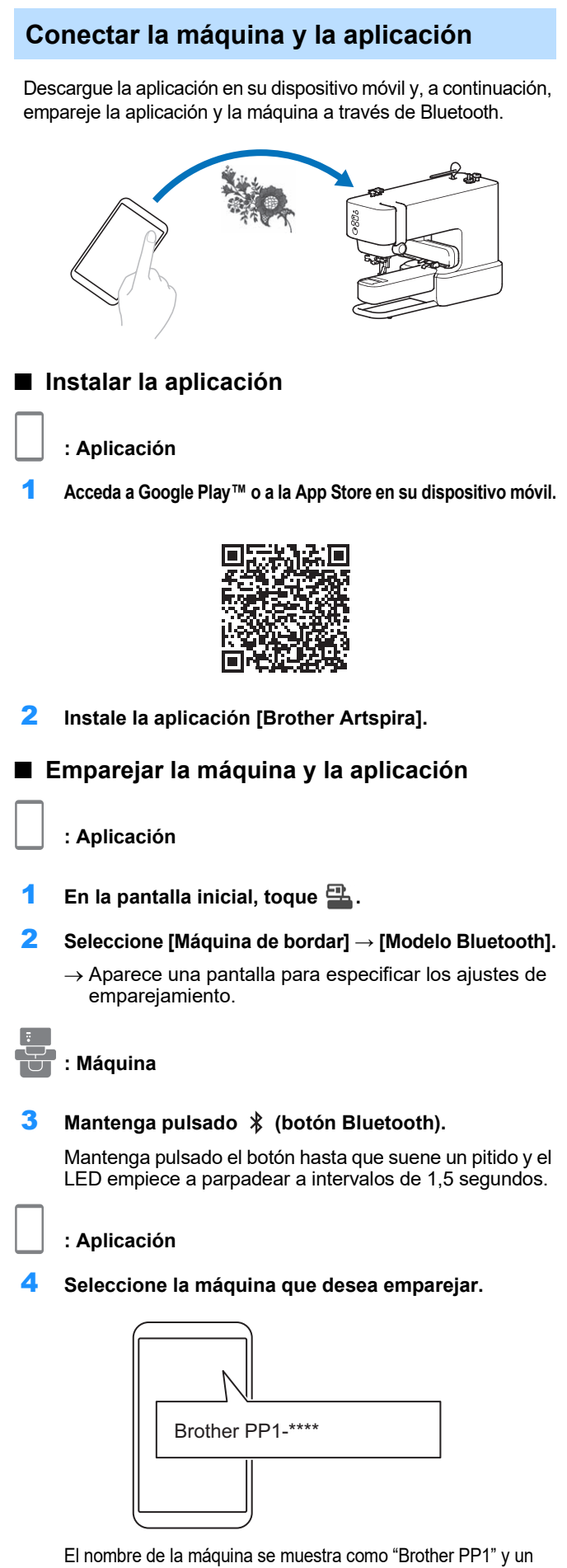

número de 4 dígitos. Este número son las cuatro últimas cifras del número de serie de la máquina. El número de serie de la máquina se encuentra en la etiqueta de la parte posterior de la misma.

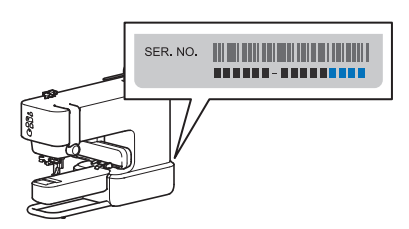

- $\rightarrow$  Una vez finalizado el emparejamiento, aparece [Listo para la transferencia de datos] en la pantalla de la
	- aplicación y se ilumina el LED situado junto a (botón Bluetooth) de la máquina.

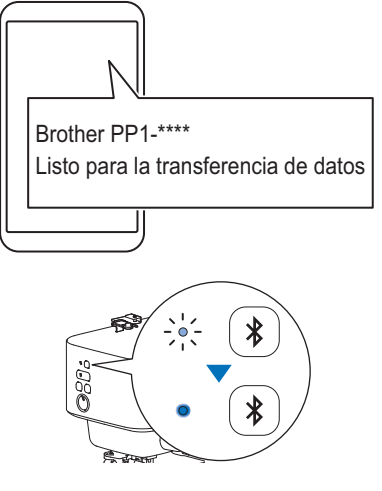

5 **Vuelva a la pantalla inicial de la aplicación.**

### ರ **Nota**

- La aplicación solo puede emparejarse con una máquina a la vez. Para emparejar la aplicación con una máquina diferente, seleccione esa máquina al volver a realizar la operación de emparejamiento.
- Para emparejar la máquina con un dispositivo diferente, mantenga pulsado  $\hat{x}$  (botón Bluetooth) en la máquina para prepararla para volver a emparejar y, a continuación, realice la operación de emparejamiento desde esa aplicación.

### **Colocar el carro de bordado en la posición inicial**

Antes de colocar el bastidor de bordado, prepare la máquina colocando el carro de bordado en su posición inicial.

1 **Pulse (botón Aceptar) para mover la posición del carro de bordado.**

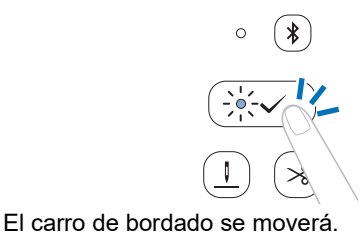

# **IMPORTANTE**

Mantenga las manos y otros objetos alejados del carro de bordado y del bastidor mientras se están moviendo. De lo contrario, la máquina puede resultar dañada o no funcionar correctamente.

# **Capítulo 2 BORDADO**

### **Seleccionar un patrón de bordado**

En la aplicación, seleccione el patrón a bordar.

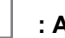

### **: Aplicación**

1 **En la pantalla inicial de la aplicación, seleccione el patrón que desea bordar.**

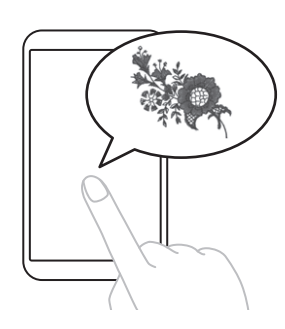

2 **Confirme el patrón.**

### **Colocación de la tela en el bastidor de bordado**

# **AVISO**

- Emplee telas con un grosor inferior a 2 mm (aprox. 1/16 pulgadas). El uso de telas con un grosor superior a 2 mm (aprox. 1/16 pulgadas) podría romper la aguja y provocar lesiones.
- Al realizar el bordado, utilice siempre un material estabilizador para el bordado. En caso contrario, la aguja podría romperse y provocar lesiones, especialmente al bordar telas elásticas, ligeras, muy trenzadas o que encojan fácilmente.

### <sub>ੱ</sub> Nota

- Cuando guarde el bastidor, coloque una tela entre el bastidor base y los bastidores superiores. Si el bastidor superior se fija directamente al bastidor base, será difícil separarlo.
- Antes de utilizar el bastidor de bordado, compruebe que no haya elementos (objetos metálicos como agujas y alfileres) pegados a los bastidores. Si hay objetos pegados a la superficie, pueden afectar a la calidad del bordado o dañar la unidad principal de la máquina.
- No utilice material rígido o elástico ni chaquetas gruesas, etc. De lo contrario, es posible que el bastidor superior no se adhiera al bastidor base o que se desprenda de este, o que el material quede atrapado en el pie prensatela y no pueda bordarse correctamente.
- Emplee telas con un grosor inferior a 2 mm (aprox. 1/16 pulgadas). Al bordar tejidos con un tratamiento especial, como los que llevan un forro antideslizante, puede que no sea posible bordarlos aunque el grosor del tejido sea inferior a 2 mm (aprox. 1/16 pulgadas).
- Al bordar en artículos cilíndricos con una abertura pequeña, seleccione "Ejecución de prueba" para comprobar que el bastidor se mueve sin engancharse (página 22). De lo contrario, el bastidor podría engancharse durante el bordado.

### **Colocar un estabilizador (refuerzo) en la tela**

#### 1 **Planche el material estabilizador en el revés (parte inferior) de la tela.**

Utilice un trozo de material estabilizador que sea más grande que el bastidor de bordado que se vaya a utilizar.

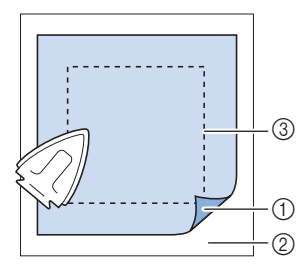

- a Lado fusible del estabilizador
- b Tela (revés (parte inferior))
- c Tamaño del bastidor de bordado

### \* Nota

Si desea más información acerca de cómo utilizar el estabilizador comercial, consulte las instrucciones incluidas.

### **Insertar la tela en el bastidor de bordado (bastidor magnético)**

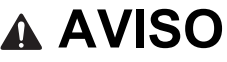

Al desmontar o montar el bastidor superior, tenga cuidado de no pillarse los dedos. Si se pilla los dedos, puede sufrir lesiones.

#### 1 **Separe el bastidor superior y el bastidor base.**

El bastidor superior y el bastidor base están fijados con unos potentes imanes. Si aplica fuerzas ascendentes y descendentes con los dedos en la esquina superior del bastidor le resultará más sencillo separar los bastidores.

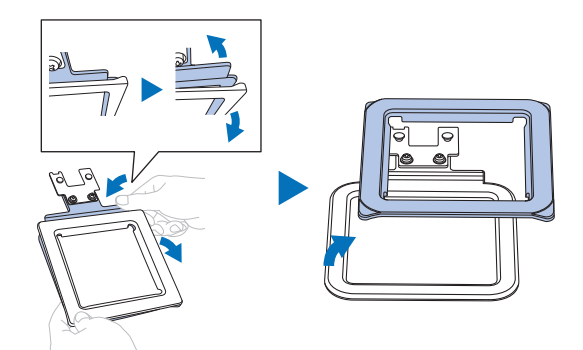

2 **Coloque el bastidor base sobre una superficie plana. Coloque la tela con el estabilizador situado encima del bastidor.**

Coloque la tela con el derecho hacia arriba.

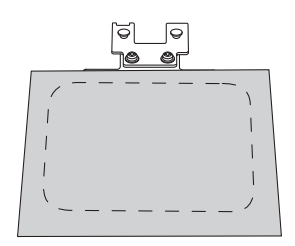

3 **Coloque el bastidor superior encima.**

Compruebe que la tela esté tensa.

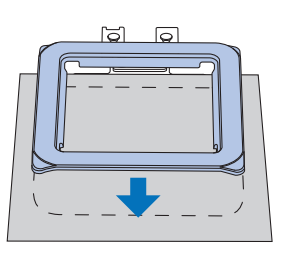

4 **Sujete el bastidor superior y levante ligeramente el bastidor para confirmar que el bastidor superior sujeta firmemente la tela sin que esta se caiga.**

### **Ajustar la posición de bordado (función de [Escaneo de la cámara])**

Para facilitar el ajuste de la posición de bordado, utilice esta función para importar a la aplicación una imagen de la tela a bordar.

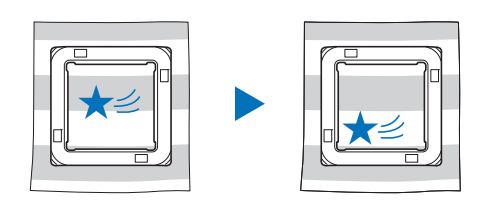

### **: Aplicación**

1 **Toque [Diseño] después de seleccionar un patrón.**

### **Ö** Nota

Si no se ha seleccionado ninguna máquina en la aplicación, no se mostrará [Diseño]. Compruebe que se haya seleccionado su máquina en la pantalla de la aplicación.

#### 2 **Toque el icono de la cámara que se encuentra en la esquina superior izquierda de la pantalla.**

 La función de [Escaneo de la cámara] abre la función de la cámara en su dispositivo móvil.

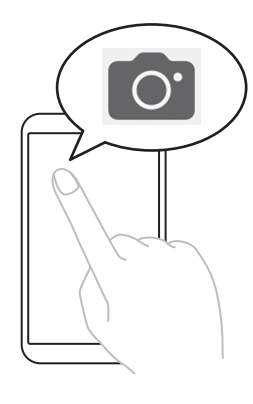

3 **Coloque el bastidor de bordado (con la tela colocada) sobre una superficie plana y, a continuación, coloque todo el bastidor de bordado en la pantalla.**

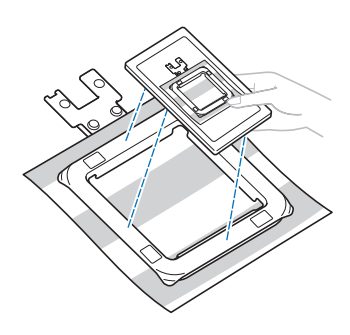

# **IMPORTANTE**

No retire ni dañe las marcas para la función de [Escaneo de la cámara]. De lo contrario, la función quedará inutilizada.

### **Nota**

Cuando utilice la función de [Escaneo de la cámara], compruebe que las marcas sean visibles en la pantalla y no queden cubiertas por telas, etc.

4 **Cuando aparezca el contorno del bastidor de bordado en la pantalla, alinee dicho contorno con el bastidor de bordado.**

Sujete el dispositivo móvil paralelo al bastidor de bordado.

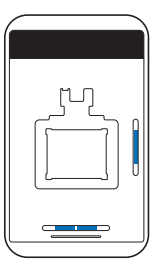

#### 5 **Una vez importada la imagen, toque [OK].**

 $\rightarrow$  El patrón seleccionado aparece en la imagen de la tela.

6 **Arrastre el patrón hasta la posición deseada.**

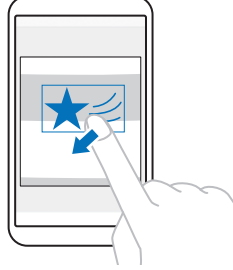

El patrón también se puede girar.

Toque  $\bigoplus$  en la parte inferior de la pantalla para realizar ajustes precisos.

7 **Toque [Hecho].**

### **Transferir los datos del patrón**

- **: Aplicación**
- 1 **Toque [Transferencia] para transferir los datos del patrón a la máquina.**

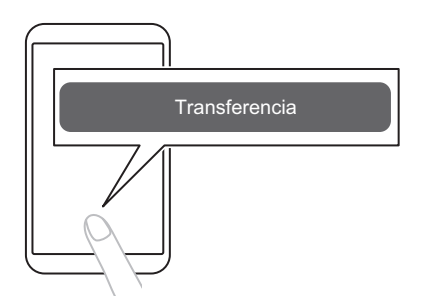

2 **Compruebe que aparece [Datos enviados] en la aplicación y, a continuación, toque [Hecho].**

#### ☆ Nota -

La opción [Transferencia] está desactivada si no se ha seleccionado ninguna máquina en la aplicación. Compruebe que se haya seleccionado su máquina en la pantalla de la aplicación.

### **Devanar/colocar la bobina**

Instale la bobina en la máquina.

# **IMPORTANTE**

Utilice las bobinas de plástico suministradas con esta máquina o bobinas del mismo tipo: Bobinas de plástico de Clase 15 con una altura de 11,5 mm (aprox. 7/16 pulgadas).

Existen 2 opciones para las bobinas;

- 1. Utilice una bobina pre-devanada. Consulte la sección "Colocar la bobina" en la página 20.
- 2. Devane una bobina con la máquina. Siga leyendo estas instrucciones.

### **Devanar la bobina**

Devane la bobina con hilo de la bobina. Utilice siempre la bobina de hilo para bordar de gramaje 90 que se recomienda para esta máquina.

Si se utiliza una bobina pre-devanada, no es necesario devanar la bobina. Continúe con la sección siguiente ("Colocar la bobina").

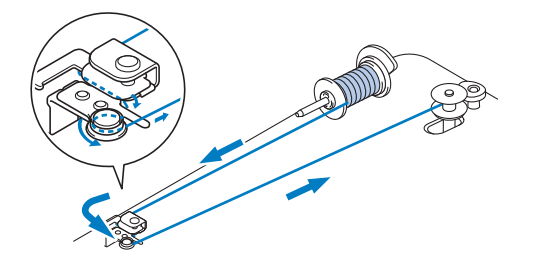

1 **Coloque la bobina en la clavija de la devanadora de modo que la muesca de la bobina quede alineada con el muelle de la clavija. A continuación, deslice la clavija de la devanadora hacia la parte posterior hasta que encaje en su posición.**

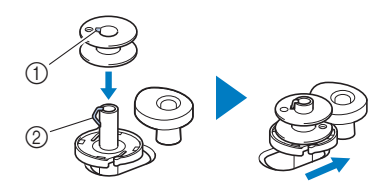

- a Muesca
- b Resorte de la clavija de la devanadora

### th Nota

Cuando inserte la bobina en su caja, insértela con la misma orientación que cuando se devanó. Utilice como referencia la marca "b" grabada en un lado de la bobina incluida.

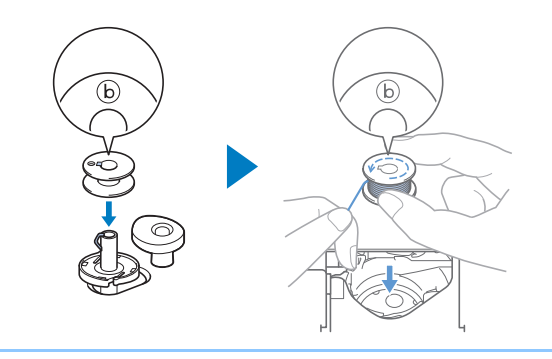

2 **Levante el portacarrete y coloque el carrete de hilo para la bobina en el portacarrete.**

Compruebe que el hilo se desenrolle de la forma mostrada.

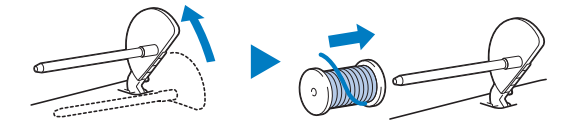

### 3 **Coloque la tapa del carrete en el portacarrete.**

Deslice la tapa del carrete todo lo posible hacia la parte posterior, tal y como se indica, con la parte redondeada hacia fuera.

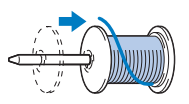

# **IMPORTANTE**

- Si el carrete o la tapa del carrete no están instalados correctamente, el hilo podría enredarse en el portacarrete y la máquina podría averiarse.
- Hay tres tamaños de tapa del carrete y puede utilizar la tapa del carrete que mejor se adapte a la medida del carrete que se vaya a usar. Si la tapa del carrete es demasiado pequeña para el carrete que se va a utilizar, el hilo podría engancharse en la ranura del carrete o la máquina podría averiarse. Si utiliza el carrete de hilo "mini king", utilice la inserción del carrete de hilo (carrete de hilo "mini king").

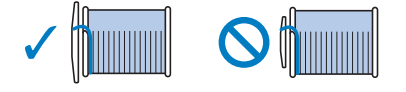

#### \* Nota -

Si utiliza el carrete como se muestra a continuación, utilice la inserción del carrete de hilo (carrete de hilo "mini king").

Compruebe que la inserción del carrete de hilo esté firmemente insertada. Después de colocarla, tire un poco del hilo y compruebe que se desenrolla sin engancharse.

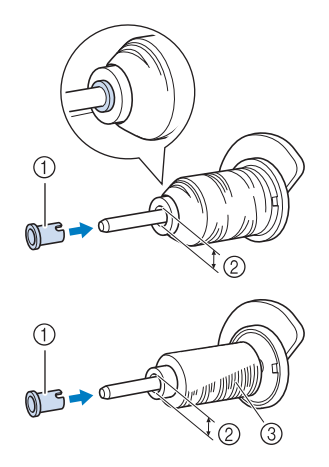

- a Inserción del carrete de hilo (carrete de hilo "mini king")
- $\odot$  Diámetro del orificio 8,0 mm a 10,5 mm (aprox. 5/16 pulg. a 13/32 pulg.)
- c Carrete (hilo cruzado)
- 4 **Pase el hilo por debajo de la guía del hilo y de la patilla.**

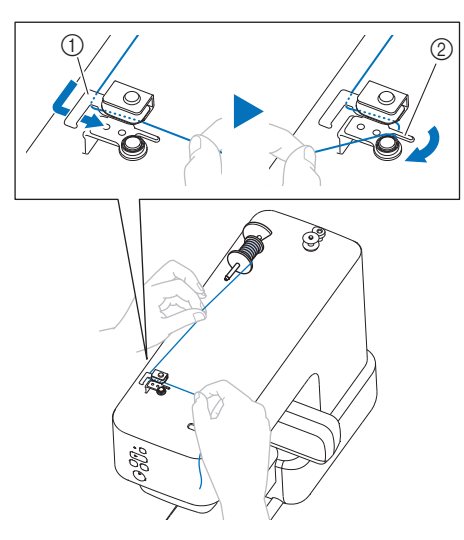

- a Guía del hilo
- 2 Patilla
- 5 **Devane el hilo en sentido antihorario alrededor del disco de pretensión.**

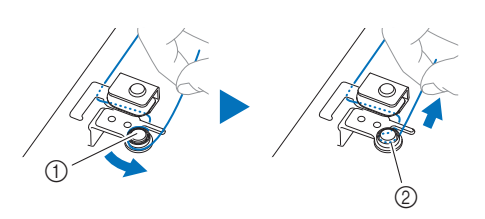

- a Disco de pretensión
- $@$  Tire del hilo al máximo.

6 **Devane el hilo hacia la derecha alrededor de la bobina 5 o 6 veces. A continuación, pase el hilo por la ranura guía de la base de la devanadora y tire del hilo para cortarlo.**

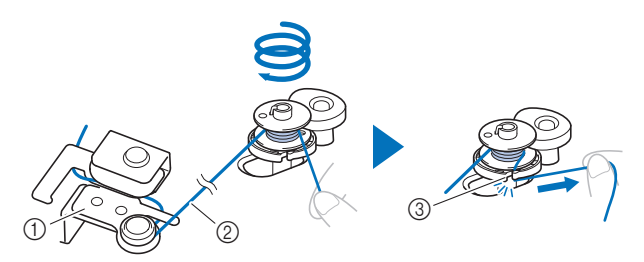

- a Guía del hilo de la devanadora
- 2 Tire del hilo hasta dejarlo tenso.
- 3) Ranura guía en la base de la devanadora (con cuchilla incorporada)

#### **Nota**

Devane siempre el hilo alrededor de la bobina en el sentido de las agujas del reloj, ya que en caso contrario el hilo podría enrollarse en la clavija de la devanadora.

## **AVISO**

Corte siempre el hilo con la cuchilla incorporada en la ranura guía de la base de la devanadora. En caso contrario, el hilo puede enredarse en la bobina o la aguja puede romperse y provocar lesiones cuando el hilo de la bobina empiece a terminarse.

- 7 **Pulse el botón de "inicio/parar" para iniciar el devanado de la bobina.**
- 8 **Si observa que disminuye la velocidad de devanado de la bobina, pulse el botón de "inicio/parar" para detener la máquina.**

# **IMPORTANTE**

Si observa que disminuye la velocidad de devanado de la bobina, detenga la máquina o de lo contrario la máquina podría averiarse.

9 **Corte el hilo, deslice la clavija de la devanadora hacia la parte frontal hasta que encaje en su lugar y quite la bobina.**

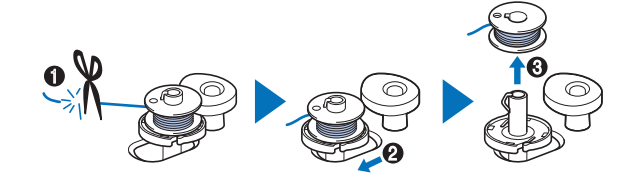

10 **Retire el carrete del hilo de la bobina del portacarrete.**

### **Colocar la bobina**

Coloque la bobina devanada con hilo. Puede comenzar a bordar inmediatamente sin necesidad de tirar del hilo de la bobina, simplemente insertándola en su caja y guiando el hilo por la ranura.

# **AVISO**

• Utilice una bobina con el hilo correctamente enrollado, ya que de lo contrario existe el riesgo de que el hilo no esté bien tensionado o de que se produzcan lesiones por rotura de la aguja.

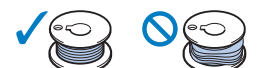

- Antes de insertar o cambiar la bobina, recuerde mantener pulsado el botón Aceptar para bloquear todos los botones de movimiento de la aguja. De lo contrario, podrían producirse lesiones si se pulsase el botón de "inicio/parar" o cualquier otro botón y la máquina empezara a funcionar.
- Pulse  $\frac{1}{2}$  (botón de posición de enhebrado) para **levantar la aguja.**

#### **2** Mantenga pulsado  $\checkmark$  (botón Aceptar).

 $\rightarrow$  Se accede al modo de cambio de aguja/hilo. (página 21)

El LED del botón Aceptar parpadea y el LED del botón de "inicio/parar" se ilumina en color naranja. Todos los botones excepto Aceptar quedan bloqueados.

### 3 **Abra la tapa de la bobina.**

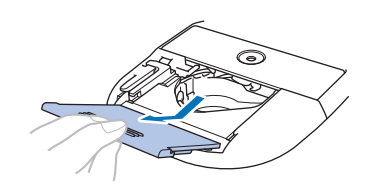

4 **Coloque la bobina en la caja de la bobina de manera que el hilo se desenrolle hacia la izquierda.**

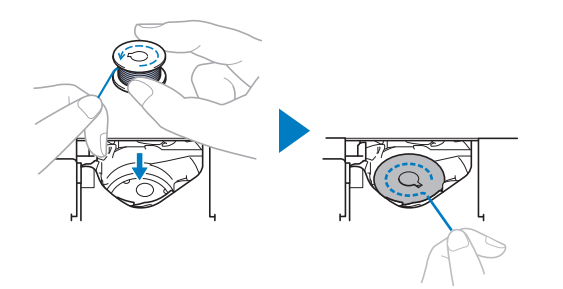

### <sub>じ</sub> Nota -

Cuando devane el hilo de la bobina con esta máquina, inserte la bobina con la misma orientación que cuando se devanó. El hilo se desenrolla hacia la izquierda.

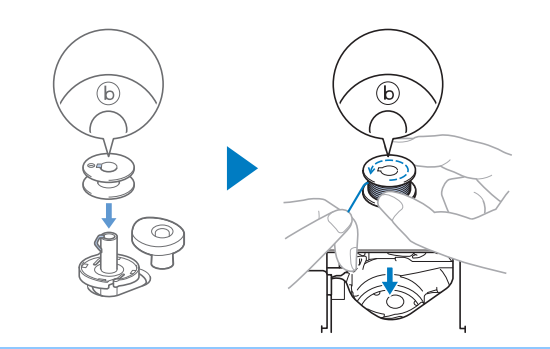

5 **Sujete ligeramente la bobina y, a continuación, guíe el extremo del hilo alrededor de la patilla.**

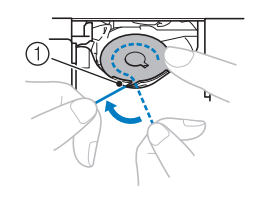

a Patilla

#### <sub>Ö</sub> Nota

Sujete siempre la bobina con el dedo y desenrolle el hilo de la bobina correctamente. De lo contrario, el hilo podría romperse o la tensión del hilo sería incorrecta.

6 **Sujetando ligeramente la bobina, guíe el hilo a través de la ranura y tire ligeramente de él.**

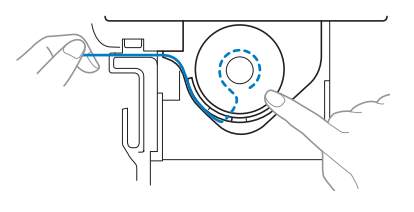

### \* Nota

Tirando del hilo de esta manera, el hilo entrará en el resorte de tensión de la caja de la bobina para aplicar la tensión adecuada al hilo de la bobina durante el bordado.

7 **Sujetando ligeramente la bobina, continúe guiando el hilo a través de la ranura. A continuación, corte el hilo con la cuchilla.**

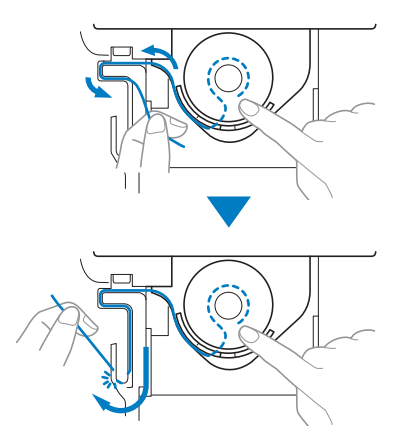

8 **Vuelva a colocar la tapa de la bobina.**

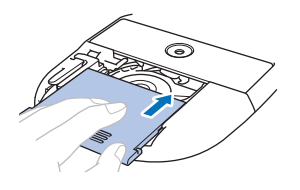

- **9** Mantenga pulsado  $\checkmark$  (botón Aceptar).
	- $\rightarrow$  El LED del botón Aceptar se apaga y se sale del modo de cambio de aguja/hilo.

### **Modo de cambio de aguja/hilo**

Mientras la máquina se encuentra en este modo, el botón de posición de enhebrado, el botón de corte de hilo, el botón de "inicio/parar" y el botón Bluetooth están bloqueados para evitar que la aguja se mueva por accidente. Si utiliza este modo al cambiar la aguja, enhebrar la máquina con el hilo superior o instalar la bobina, podrá instalar o sustituir la aguja de forma segura.

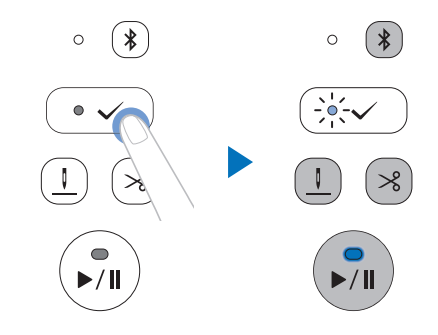

Mantenga pulsado el botón Aceptar para acceder al modo de cambio de aguja/hilo. (El LED del botón de "inicio/parar" se ilumina en color naranja y el LED del botón Aceptar parpadea).

En este modo, con cada pulsación del botón Aceptar se eleva y se baja el pie prensatela.

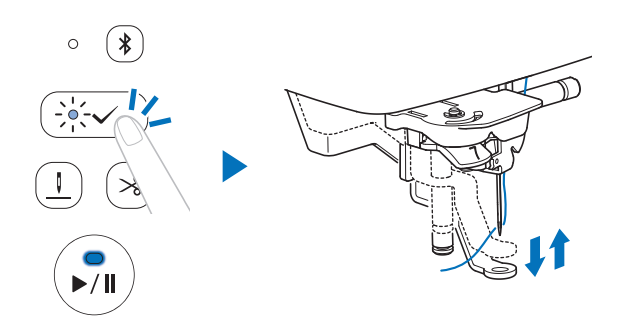

Con la máquina en modo de cambio de aguja/hilo, mantenga pulsado el botón Aceptar para salir del modo.

### **Colocar el bastidor de bordado**

# **AVISO**

No golpee la aguja ni el pie prensatela con el dedo o el bastidor de bordado. Podría causar lesiones o que la aguja se rompa.

### † Nota

- Active la máquina antes de colocar el bastidor de bordado.
- Inserte la bobina devanada con hilo antes de colocar el bastidor de bordado. (página 20)

#### Mantenga pulsado  $\checkmark$  (botón Aceptar).

- $\rightarrow$  Se accede al modo de cambio de aguja/hilo. (página 21)
- 2 **Pase el bastidor de bordado por debajo del pie prensatela y, a continuación, inserte firmemente la guía del bastidor de bordado en el soporte del bastidor del carro de bordado.**

Alinee las pestañas de la guía del bastidor de bordado con las ranuras del soporte del bastidor del carro de bordado y presione hasta que oiga un clic y no pueda empujar más el bastidor.

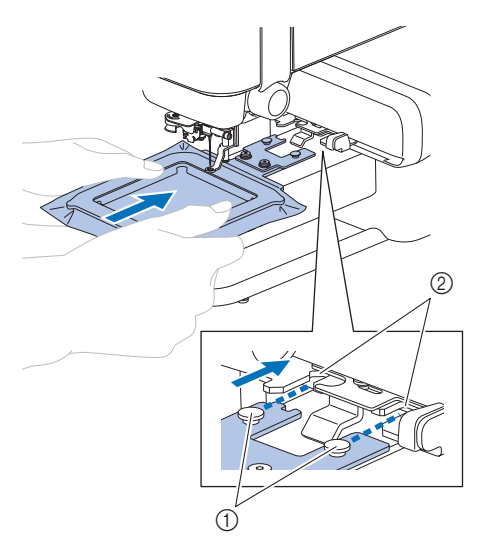

- a Pestañas de la guía del bastidor de bordado
- b Ranuras del soporte del bastidor del carro de bordado

3 **Compruebe que la palanca del soporte del bastidor de bordado se abre.**

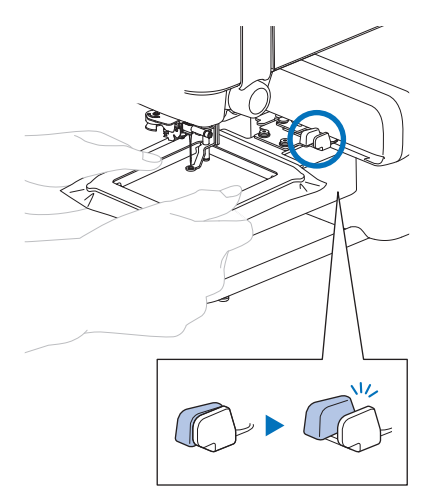

 $\rightarrow$  El bastidor de bordado está colocado correctamente.

# **AVISO**

Coloque correctamente el bastidor de bordado en el soporte del bastidor del carro de bordado. De lo contrario, el pie prensatela puede chocar contra el bastidor de bordado y causar lesiones.

### 4 **Mantenga pulsado**  $\checkmark$  (botón Aceptar).

- $\rightarrow$  El LED del botón Aceptar se apaga y se sale del modo de cambio de aguja/hilo.
- 5 **Seleccione "Ejecución de prueba" para comprobar que el bastidor se mueve sin engancharse. Toque [Ejecución de prueba] siguiendo las instrucciones que aparecen en la aplicación. El bastidor de bordado se mueve para comprobar toda la gama de movimientos para el bordado.**

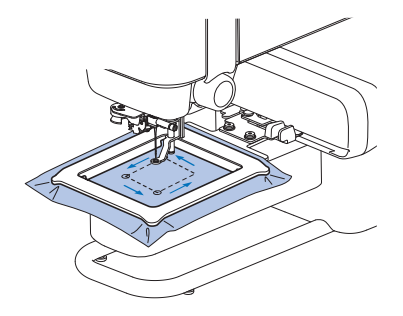

### **Retirar el bastidor de bordado**

- 1 **Cierre la palanca del soporte del bastidor de bordado.**
	- El bastidor de bordado se separará del soporte del bastidor del carro de bordado.

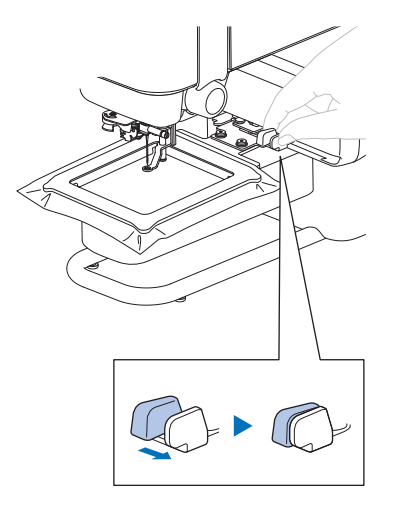

2 **Retire el bastidor de bordado debajo del pie prensatela.**

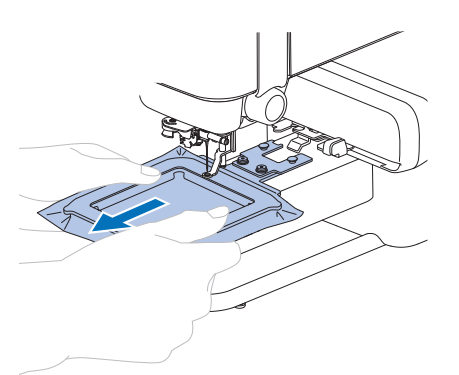

### **Enhebrado del hilo superior**

# **AVISO**

Al enhebrar el hilo superior, siga estas instrucciones con precaución. Si el enhebrado del hilo superior no es correcto, el hilo podría engancharse o la aguja podría romperse y provocar lesiones.

Compruebe la información que aparece en la aplicación y enhebre la máquina con el hilo superior necesario.

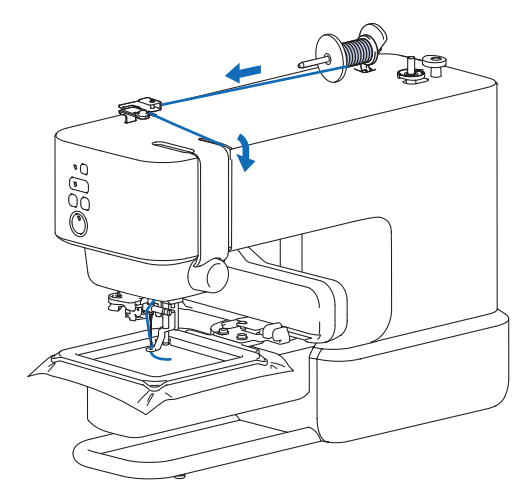

1 **Pulse (botón de posición de enhebrado) para seleccionar la posición de enhebrado de la aguja.**

Si la aguja no se encuentra en la posición de enhebrado, el enhebrador no podrá enhebrar la aguja. En función de la posición de la aguja antes de pulsar el botón, la aguja se baja una vez y luego se levanta.

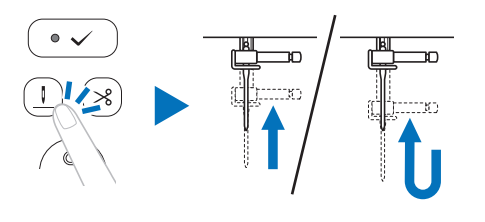

### **Recuerde**

Si la aguja ya se encuentra en posición de enhebrado, no se moverá aunque se pulse el botón.

### **2** Mantenga pulsado  $\checkmark$  (botón Aceptar).

 $\rightarrow$  Se accede al modo de cambio de aguja/hilo. (página 21)

### **AVISO**

Al enhebrar la aguja, bloquee siempre todos los botones; en caso contrario, pueden producirse lesiones si se pulsa el botón de "inicio/parar" o cualquier otro botón y la máquina se pone en funcionamiento.

3 **Levante el portacarrete y coloque el carrete de hilo en el portacarrete.**

Compruebe que el hilo se desenrolle de la forma mostrada.

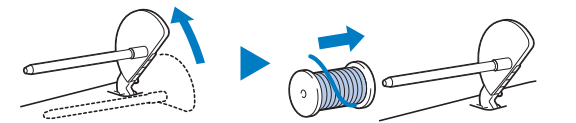

### 4 **Coloque la tapa del carrete en el portacarrete.**

Deslice la tapa del carrete todo lo posible hacia la parte posterior, tal y como se indica, con la parte redondeada hacia fuera.

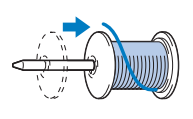

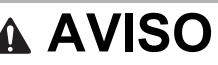

Seleccione la tapa del carrete que mejor se adapte al tamaño del carrete utilizado. Para obtener más información sobre la elección de las tapas del carrete para la elección del hilo, consulte el apartado "IMPORTANTE" en el paso 3 de la sección "Devanar la bobina" en la página 18.

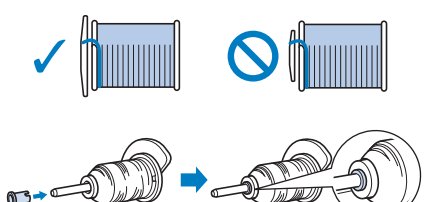

Si el carrete o la tapa del carrete no están colocados correctamente, el hilo podría enredarse en el portacarrete o la aguja podría romperse y provocar lesiones.

5 **Pase el hilo por debajo de la guía del hilo.**

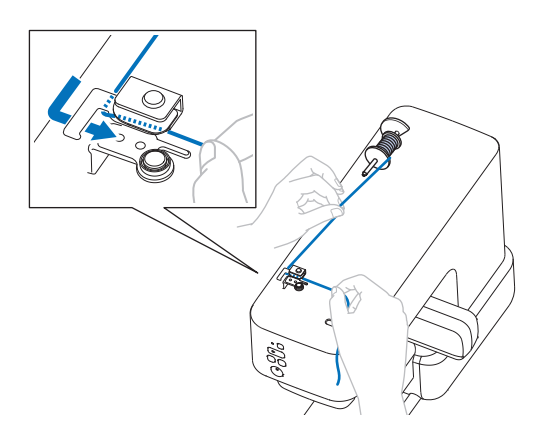

6 **Pase el hilo por el canal en el orden indicado a continuación.**

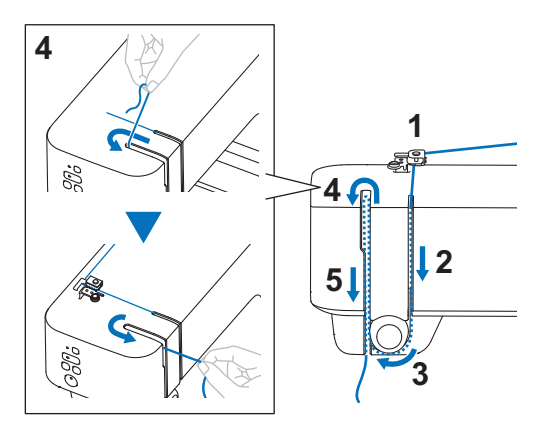

#### 7 **Deslice el hilo por detrás de la guía del hilo de la varilla de la aguja.**

El hilo puede deslizarse fácilmente por detrás de la guía del hilo de la varilla de la aguja si sujeta el hilo con la mano izquierda y después lo pasa con la mano derecha. Compruebe que el hilo haya pasado a la izquierda de la muesca de la guía del hilo de la varilla de la aguja.

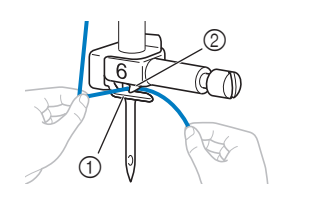

a Guía del hilo de la varilla de la aguja

- 2 Patilla
- 8 **Tire hacia la izquierda del extremo del hilo, que ha pasado por la guía del hilo de la varilla de la aguja. Pase el hilo por la muesca de la guía del hilo; a continuación, tire firmemente del hilo desde la parte delantera e insértelo totalmente en la ranura del disco de la guía del hilo marcado como "7".**

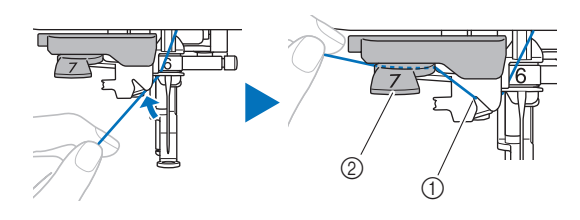

- 1) Muesca de la guía del hilo
- 2 Disco de la guía del hilo

#### **9 Pulse**  $\checkmark$  (botón Aceptar).

 $\rightarrow$  El pie prensatela está bajado.

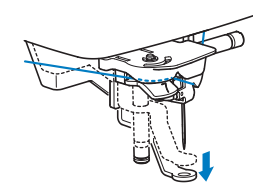

10 **Corte el hilo con el cortador de hilo en la parte izquierda de la máquina.**

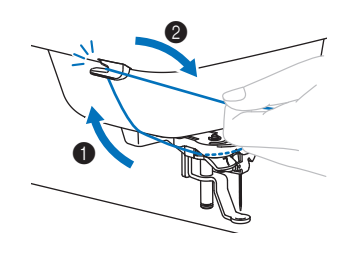

### to Nota

Cuando utilice un hilo que se desenrolla rápidamente del carrete, como hilo metálico, puede resultar difícil enhebrar la aguja si se corta el hilo. Por tanto, en lugar de usar el cortador de hilo, tire unos 8 cm (aprox. 3 pulg.) del hilo después de pasarlo por el disco de la guía del hilo (con la marca "7").

11 **Baje al máximo la palanca del enhebrador situada en el lateral izquierdo de la máquina para que el gancho gire.**

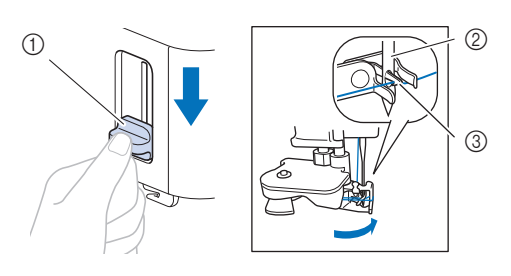

- a Palanca del enhebrador
- 2 Aguja
- 3 Gancho

12 **Suba lentamente la palanca del enhebrador.**

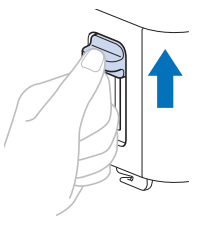

13 **Tire con cuidado del extremo del hilo que ha pasado por el ojo de la aguja.**

Si la aguja no está completamente enhebrada y se ha formado un lazo de hilo en el ojo de la aguja, tire con cuidado del lazo de hilo pasado a través del ojo de la aguja para sacar el extremo del hilo.

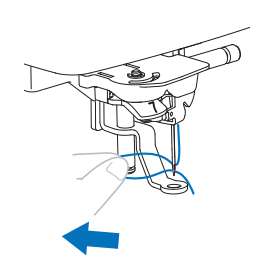

14 **Pase el extremo del hilo a través y por debajo del pie prensatela y, a continuación, tire del hilo unos 10 cm (aprox. 4 pulgadas) hacia la parte trasera de la máquina.**

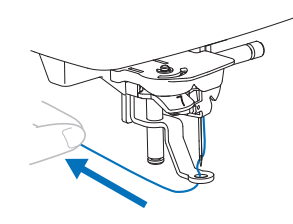

### **15 Mantenga pulsado**  $\checkmark$  (botón Aceptar).

 $\rightarrow$  El LED del botón Aceptar se apaga y se sale del modo de cambio de aguja/hilo.

### **Bordar un patrón**

Prepare el hilo de bordar de los colores mostrados en la aplicación.

Los patrones de bordado se bordan con un cambio de hilo después de cada color.

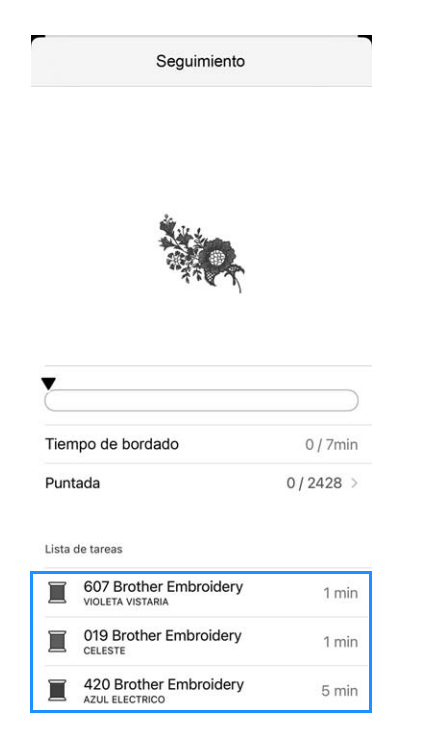

1 **Pase el hilo por el orificio del pie prensatela y sujételo ligeramente con la mano izquierda.** No tense el hilo.

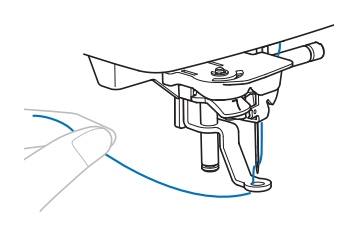

# **AVISO**

Cuando borde prendas de gran tamaño, coloque la tela sobre una mesa de modo que no cuelgue ni se extienda hacia fuera. De lo contrario, la unidad de bordado no puede moverse libremente y el bastidor de bordado puede golpear la aguja, haciendo que esta se rompa y pudiendo provocar lesiones.

2 **Pulse el botón de "inicio/parar" para comenzar a bordar. Tras 5 o 6 puntadas, vuelva a pulsar el botón de "inicio/parar" para parar la máquina.**

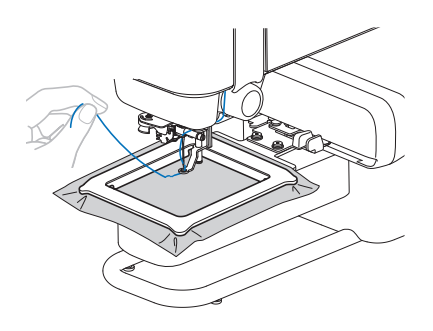

### to Nota

Procure evitar que cualquier objeto o tela fuera del bastidor de bordado se superponga a la zona móvil de dicho bastidor. Si el bastidor de bordado choca con otro objeto, el patrón puede quedar desalineado.

3 **Corte el hilo sobrante al final de la costura.**

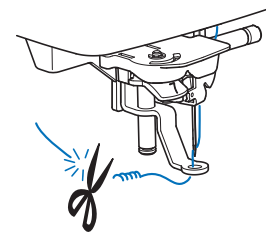

Si sobra hilo desde el principio de la puntada, es posible que borde por encima del mismo cuando continúe bordando el patrón, lo que hace muy difícil eliminar el exceso de hilo una vez terminado el patrón. Corte los hilos sobrantes al principio de la costura.

- 4 **Pulse el botón de "inicio/parar" para comenzar a bordar.**
	- $\rightarrow$  La costura se para automáticamente con refuerzo y el corte del hilo después de completar un color.

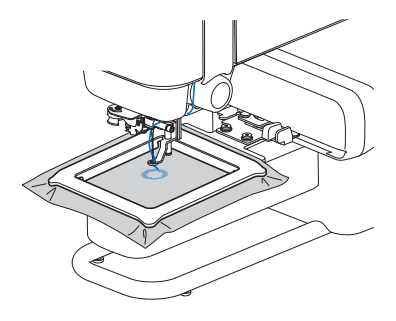

- 5 **Quite de la máquina el hilo sobrante del primer color.**
- 6 **Repita los mismos pasos para bordar con los colores restantes.**

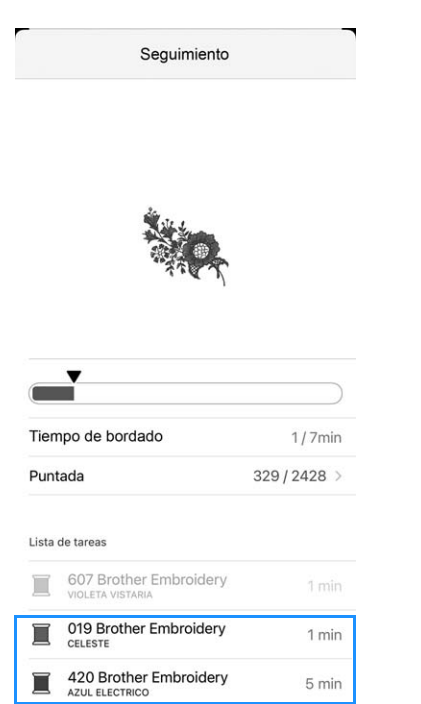

 Una vez bordado el último color, aparecerá en la aplicación un mensaje informando que ha finalizado el bordado. Siga las instrucciones de la aplicación para continuar bordando o seleccionar otro patrón de bordado.

- Si el hilo se rompe o la bobina se queda sin **hilo durante el bordado Si se rompe el hilo superior** 1 **Toque [Cerrar] para cerrar el mensaje de error.** 2 **Toque [Puntada] en la aplicación. 3** Toque  $\langle$ ,  $\langle\langle\rangle$  o  $\langle\langle\langle\rangle\rangle$  para hacer retroceder la aguja **el número de puntadas correcto antes del punto en el que se rompió el hilo, y luego toque [Hecho].** Pulse  $\checkmark$  (botón Aceptar).  $\rightarrow$  El LED del botón Aceptar se apaga. **5** Pulse  $\frac{1}{2}$  (botón de corte de hilo) para cortar los **hilos superior y de la bobina.** 6 **Vuelva a enhebrar el hilo superior. (página 24)** 7 **Pulse el botón de "inicio/parar" para continuar bordando. Si la bobina se queda sin hilo** 1 **Toque [Mueva el bastidor a la posición de Montaje/ desmontaje] para cortar los hilos y mueva el bastidor a una posición en la que resulte más fácil extraerlo. : Aplicación : Máquina : Aplicación**
- 2 **Siga los pasos 2 a 3 de la sección "Si se rompe el hilo superior".**
	- **: Máquina**
- **3** Pulse  $\checkmark$  (botón Aceptar).
	- $\rightarrow$  El LED del botón Aceptar se apaga.
- 4 **Desmonte el bastidor de bordado. (página 23)**
- 5 **Vuelva a colocar el hilo de la bobina. (página 20)**
- 6 **Vuelva a colocar el bastidor de bordado. (página 22)**
- 7 **Pulse el botón de "inicio/parar" para continuar bordando.**

Si el error sigue apareciendo después de sustituir el hilo, compruebe lo siguiente.

- Compruebe si la máquina está expuesta a una luz intensa. Si la máquina está expuesta a una luz intensa, como la luz solar directa o un foco, es posible que el sensor del hilo no funcione correctamente.
- Si se produce un error en el hilo superior, asegúrese de que el hilo pase por la palanca tirahilos.

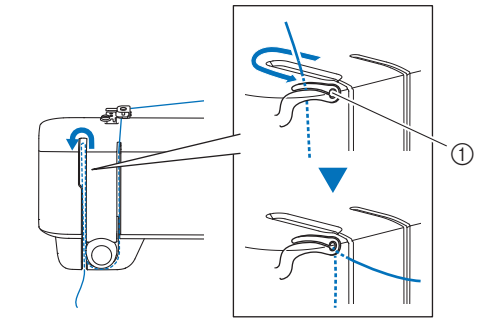

a Palanca tirahilos

### **Seguir bordando después de desactivar la máquina**

El número de puntada y el color actuales se guardan cuando se deja de bordar. La próxima vez que se encienda la máquina, tendrá la opción de continuar o de eliminar el patrón en la aplicación.

### **Ajustar la tensión del hilo**

La tensión del hilo superior se cambia utilizando la rueda de tensión del hilo.

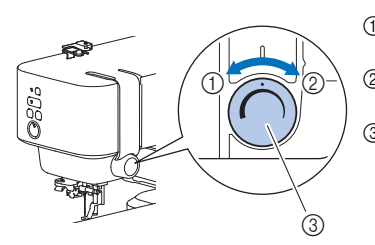

- a Aflojar (disminuir el
	- volumen)
- 2 Apretar (aumentar el volumen)
- 3 Rueda de tensión del hilo

### **Nota**

Si las puntadas parecen quedar sueltas, aumente la tensión una muesca y vuelva a bordar.

### ■ Corregir la tensión del hilo

La tensión es la adecuada cuando el hilo superior solo se puede ver en el revés (parte inferior) de la tela.

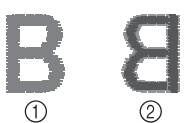

a Derecho (parte superior) de

la tela 2 Revés (parte inferior) de la tela

### **El hilo superior está demasiado tenso**

El hilo de la bobina podrá verse en el derecho (parte superior) de la tela. En este caso, disminuya la tensión del hilo superior.

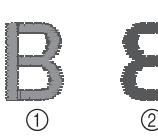

- a Derecho (parte superior) de
- la tela 2 Revés (parte inferior) de la tela

### **El hilo superior está demasiado flojo**

 $(2)$ 

El hilo superior está suelto. En este caso, aumente la tensión del hilo superior.

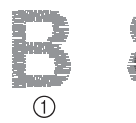

- a Derecho (parte superior) de la tela
- 2 Revés (parte inferior) de la tela

### **Ö** Nota

Si el hilo superior no está enhebrado correctamente o la bobina no está bien colocada, es posible que no se pueda ajustar la tensión adecuada del hilo. Si no es posible ajustar la tensión adecuada del hilo, vuelva a enhebrar el hilo superior y coloque la bobina correctamente.

# **Capítulo 3 ANEXO**

### **Cuidado y mantenimiento de la máquina**

# **AVISO**

• Desconecte el cable de alimentación antes de limpiar la máquina, ya que en caso contrario podrían producirse lesiones.

### **Limpieza de la superficie de la máquina**

Para limpiar la suciedad de la máquina, escurra bien un paño suave empapado en agua (tibia).

Después de limpiar la máquina, séquela con un paño suave y seco.

### **Restricciones al lubricar la máquina**

Para evitar que se averíe la máquina, no debe ser lubricada por el usuario.

Esta máquina se ha fabricado con la cantidad necesaria de aceite lubricante ya aplicada para garantizar así un funcionamiento correcto, lo que hace que la lubricación periódica sea innecesaria.

Si se producen problemas, como dificultades para girar la polea o ruidos anormales, deje de utilizar la máquina inmediatamente y póngase en contacto con su distribuidor Brother autorizado o con el servicio de reparaciones Brother autorizado más cercano.

### **Medidas de precaución al utilizar y almacenar la máquina**

No utilice ni almacene la máquina en ninguno de los lugares que se describen a continuación ya que, de lo contrario, la máquina podría averiarse o no funcionar correctamente; por ejemplo, óxido causado por la condensación.

- Expuesta a temperaturas extremadamente altas
- Expuesta a temperaturas extremadamente bajas
- Expuesta a cambios de temperatura extremos
- Expuesta a humedad elevada o vapor
- Cerca de una llama, calefactor o aparato de aire acondicionado
- Al aire libre o expuesta a una luz intensa, como la luz solar directa o la iluminación de un foco
- Expuesta a entornos con mucho polvo o grasa

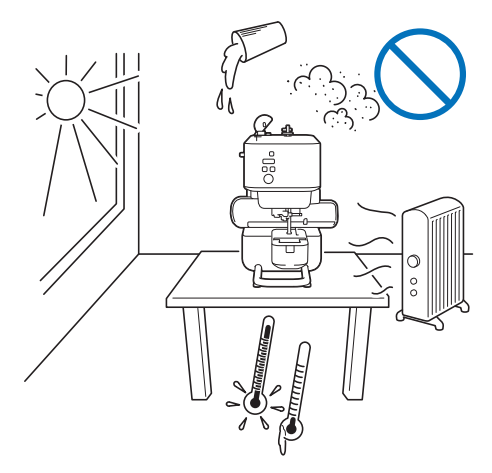

### \* Nota

Para prolongar la vida útil de esta máquina, enciéndala periódicamente y utilícela. Si almacena esta máquina durante un período de tiempo prolongado sin utilizarla, su eficacia puede verse reducida.

### **Limpiar la guía**

Los resultados de la costura podrían no ser los deseados si se acumula pelusa y polvo en la caja de la bobina; por lo tanto, debería limpiarla periódicamente.

- 1 **Pulse (botón de posición de enhebrado) para levantar la aguja.**
- 2 **Retire la aguja. (página 32)**
- 3 **Desactive la máquina.**
- 4 **Desenchufe el cable de alimentación del enchufe hembra.**
- 5 **Extraiga la cubierta de la placa de la aguja.**

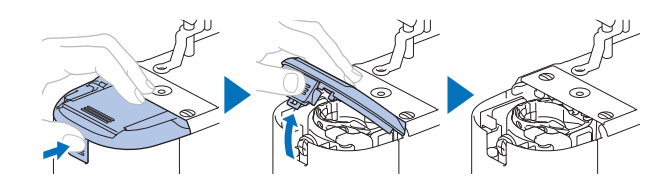

6 **Retire la caja de la bobina y utilice el cepillo de limpieza o una aspiradora para eliminar toda la pelusa y el polvo de la guía y del sensor del hilo de la bobina y la zona de alrededor.**

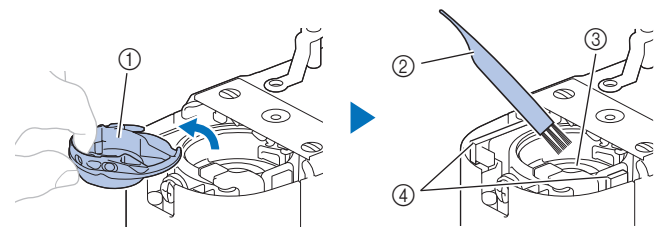

- $\circledR$  Caja de la bobina
- 2 Cepillo de limpieza
- 3 Guía
- 4) Sensor del hilo de la bobina

7 **Inserte la caja de la bobina de forma que la marca ▲ de dicha caja quede alineada con la marca ● de la máquina.**

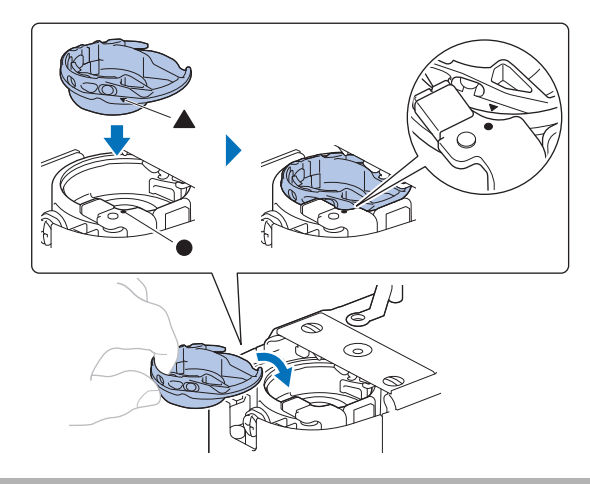

# **AVISO**

- No utilice nunca una caja de la bobina que presente arañazos o rebabas. De lo contrario, el hilo superior podría engancharse, la aguja podría romperse y provocar lesiones. Para adquirir una nueva caja de la bobina, póngase en contacto con el servicio de reparaciones Brother autorizado más cercano.
- Compruebe que la caja de la bobina esté colocada correctamente, ya que en caso contrario la aguja podría romperse y provocar lesiones.
- 8 **Coloque la cubierta de la placa de la aguja.**

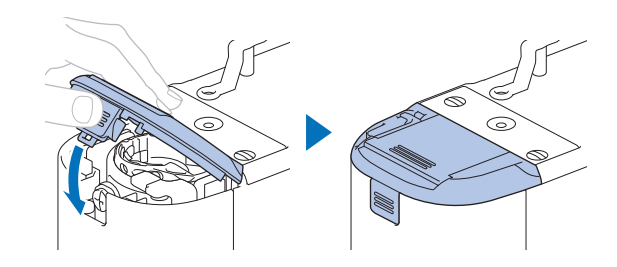

9 **Siga el paso 6 del apartado "Sustituir la aguja" en la página 32 para colocar la aguja.**

### **Sustituir la aguja**

# **AVISO**

- Utilice solo las agujas para máquinas de coser domésticas recomendadas. Si utiliza cualquier otro tipo de aguja, podría romperse y provocar lesiones.
- Nunca utilice agujas dobladas. Las agujas dobladas pueden romperse fácilmente, lo que podría causar lesiones.

### **Número de hilo y aguja**

Cuanto menor sea el número del hilo, más grueso será el hilo; cuanto mayor sea el número de la aguja, más grande será la aguja.

### **Agujas de bordar**

Es recomendable utilizar una aguja para máquina de coser doméstica 75/11. No obstante, si la máquina no realiza las puntadas de manera correcta cuando se bordan telas gruesas, pruebe a utilizar una aguja 90/14.

### **Comprobación de la aguja**

Antes de utilizar la aguja, coloque la parte plana de esta sobre una superficie plana, y compruebe que hay una distancia uniforme entre la aguja y la superficie plana.

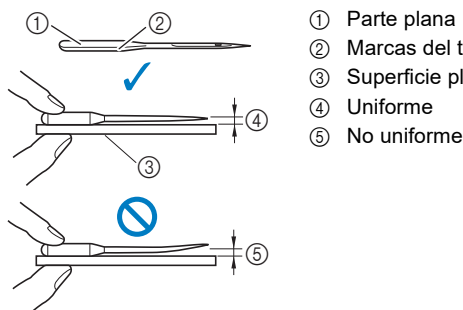

- 2 Marcas del tipo de aguia
- 3) Superficie plana
- 

### <sub>Ö</sub> Nota

Las agujas de la máquina son productos consumibles. Sustituya la aguja en casos similares a los descritos a continuación.

- Si se escucha un sonido anormal cuando la aguja penetra en la tela. (La punta de la aguja podría estar rota o desafilada.)
- Si faltan puntadas. (La aguja podría estar doblada.)

### **Sustituir la aguja**

Utilice el destornillador y una aguja nueva y recta que haya comprobado siguiendo las instrucciones de la sección "Comprobación de la aguja" en la página 32.

- 1 **Pulse (botón de posición de enhebrado) para levantar la aguja.**
- 2 **Coloque un trozo de tela o papel debajo del pie prensatela para tapar el orificio de la placa de la aguja para evitar que la aguja caiga dentro de la máquina.**

**3** Mantenga pulsado  $\checkmark$  (botón Aceptar).

 $\rightarrow$  Se accede al modo de cambio de aguja/hilo. (página 21)

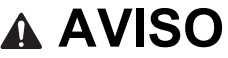

Al sustituir la aguja, bloquee siempre todos los botones; en caso contrario, pueden producirse lesiones si se pulsa el botón de "inicio/parar" o cualquier otro botón y la máquina se pone en funcionamiento.

#### **4** Pulse  $\checkmark$  (botón Aceptar).

 $\rightarrow$  El pie prensatela está bajado.

5 **Sujete la aguja con la mano izquierda y, a continuación, utilice un destornillador para girar el tornillo de la presilla de la aguja hacia usted (en el sentido contrario a las agujas del reloj) y extraer la aguja.**

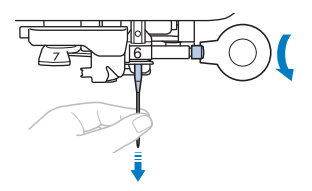

No ejerza mucha fuerza al aflojar o apretar el tornillo de la presilla de la aguja, puesto que podría dañar algunas piezas de la máquina.

6 **Coloque la nueva aguja con la parte plana hacia la parte trasera de la máquina, e introdúzcala hasta que llegue al tope de aguja. Utilizando el destornillador, apriete el tornillo de la presilla de la aguja girándolo en el sentido de las agujas del reloj.**

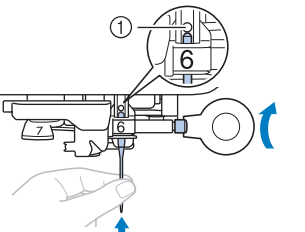

a Final de la cavidad

# **AVISO**

Introduzca la aguja hasta el tope y apriete con firmeza el tornillo de la presilla de la aguja con el destornillador; en caso contrario, la aguja podría romperse y provocar lesiones.

### **7** Mantenga pulsado  $\checkmark$  (botón Aceptar).

 $\rightarrow$  El LED del botón Aceptar se apaga y se sale del modo de cambio de aguja/hilo.

### **Solución de problemas**

### **Indicaciones LED**

#### **Botón Bluetooth**

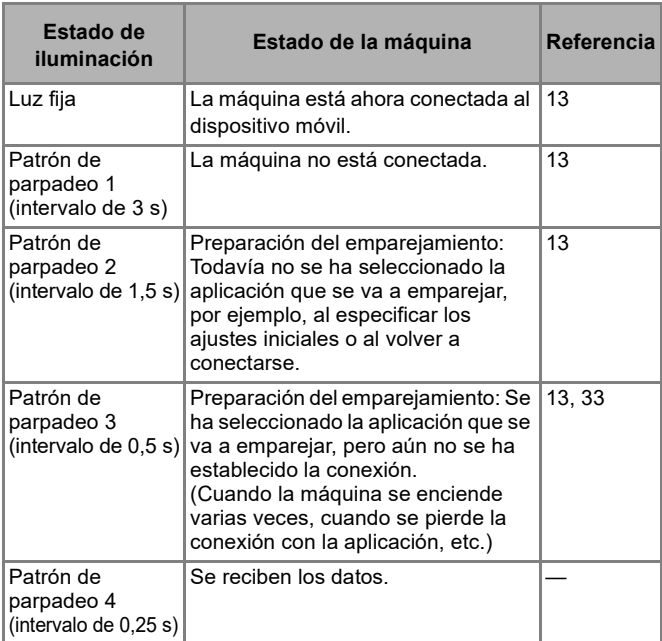

#### **Botón Aceptar**

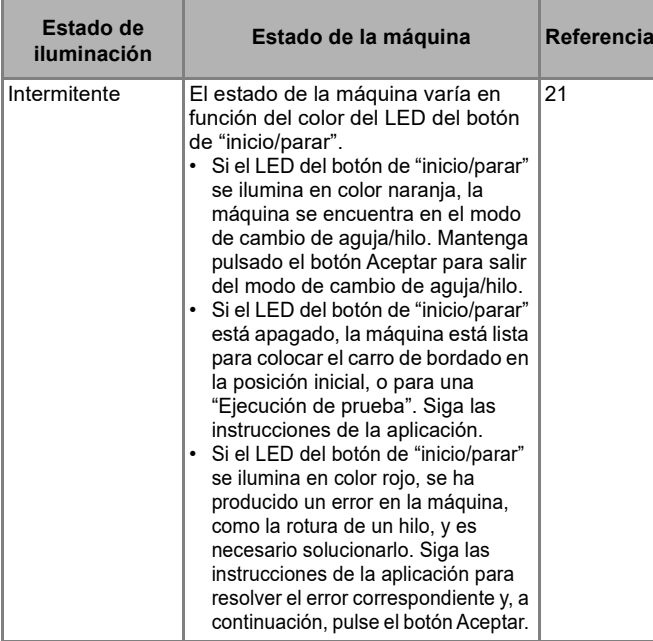

#### **Botón de "inicio/parar"**

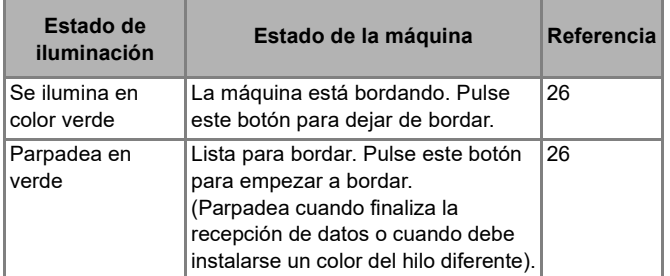

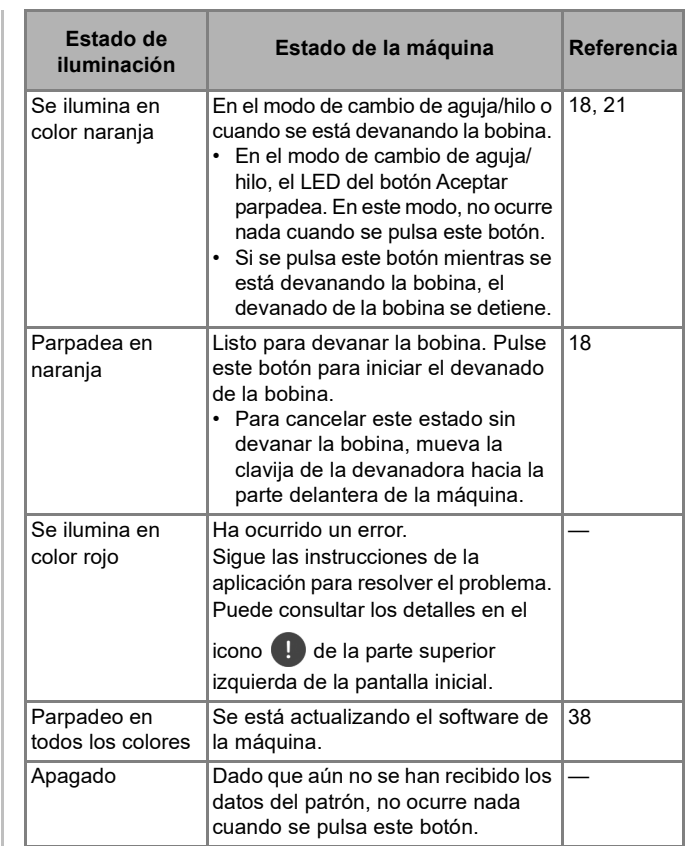

### **Si se produce un error de comunicación**

Si se produce un error de comunicación entre el dispositivo móvil y la máquina, confirme los siguientes puntos para resolver el problema,

- ¿Está activada la máquina?
- $\rightarrow$  Compruebe que la máquina esté activada.
- ¿Hay demasiada distancia entre la máquina y su dispositivo móvil?
	- $\rightarrow$  Compruebe que la máquina y su dispositivo móvil estén lo bastante cerca como para comunicarse.
- ¿Interfiere la comunicación algún dispositivo que emita ondas de radio, como un horno microondas?
	- $\rightarrow$  Compruebe que no haya cerca ningún dispositivo que emita ondas de radio.
- ¿Se ha activado el ajuste Bluetooth del dispositivo móvil?  $\rightarrow$  Compruebe el ajuste del dispositivo móvil.

Si persiste el error entre el dispositivo móvil y la máquina que se está vinculando con la aplicación, desvincule una vez y vuelva a vincular.

- **1** En la pantalla inicial, toque  $\mathbb{R}$ .
- 2 **Toque la máquina que está emparejando para abrir la configuración de la máquina.**
- 3 **Toque [Borrar].**
- 4 **Abra la configuración de Bluetooth del dispositivo móvil.**
- 5 **Borre la información de conexión de la máquina para desvincularla.**
- 6 **Vuelva a emparejar con la máquina. (página 13)**

### **Si el hilo se enreda debajo de la base de la devanadora**

Si se inicia el devanado de la bobina cuando el hilo no ha pasado correctamente por debajo del disco de pretensión de la guía del hilo, es posible que el hilo se enrede debajo de la base de la devanadora.

# **AVISO**

- No extraiga la base de la devanadora aunque el hilo quede enredado por debajo de la devanadora. De lo contrario, existe el riesgo de lesionarse con el cortador de la base de la devanadora.
- No quite el tornillo de la varilla guía de la devanadora de la bobina ya que, de lo contrario, la máquina podría dañarse; no se puede desenrollar el hilo quitando el tornillo.

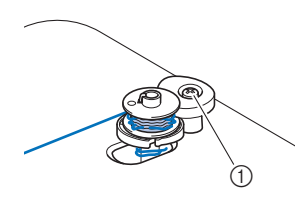

- a Tornillo de la varilla guía de la devanadora de la bobina
- 1 **Detenga el devanado de la bobina.**
- 2 **Corte el hilo con unas tijeras junto a la guía del hilo.**
- 3 **Deslice la clavija de la devanadora hacia la parte frontal, y luego retire la bobina de la clavija y corte el hilo que llega a la bobina para poder retirar por completo la bobina de la clavija.**
- 4 **Sujete el extremo del hilo con la mano izquierda y, con la mano derecha, desenrolle el hilo hacia la derecha desde la parte inferior de la base de la devanadora, como se muestra a continuación.**

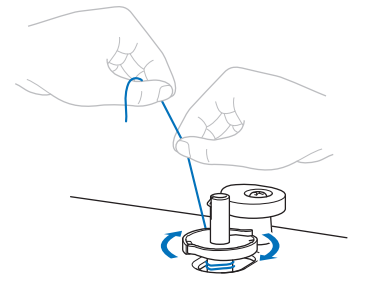

### **Lista de síntomas**

Si la máquina deja de funcionar correctamente, compruebe los siguientes problemas posibles antes de ponerse en contacto con el servicio de reparaciones. Usted mismo puede solucionar la mayor parte de los problemas. Si necesita más ayuda, Brother support web (Página web de soporte de Brother) ofrece las últimas preguntas frecuentes y consejos para la solución de problemas. Visítenos en https://s.brother/cpuaa/.

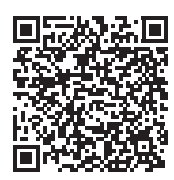

Si el problema persiste o la referencia es "\*", póngase en contacto con su distribuidor autorizado Brother o con el servicio de reparaciones Brother autorizado más cercano.

### **Preparativos**

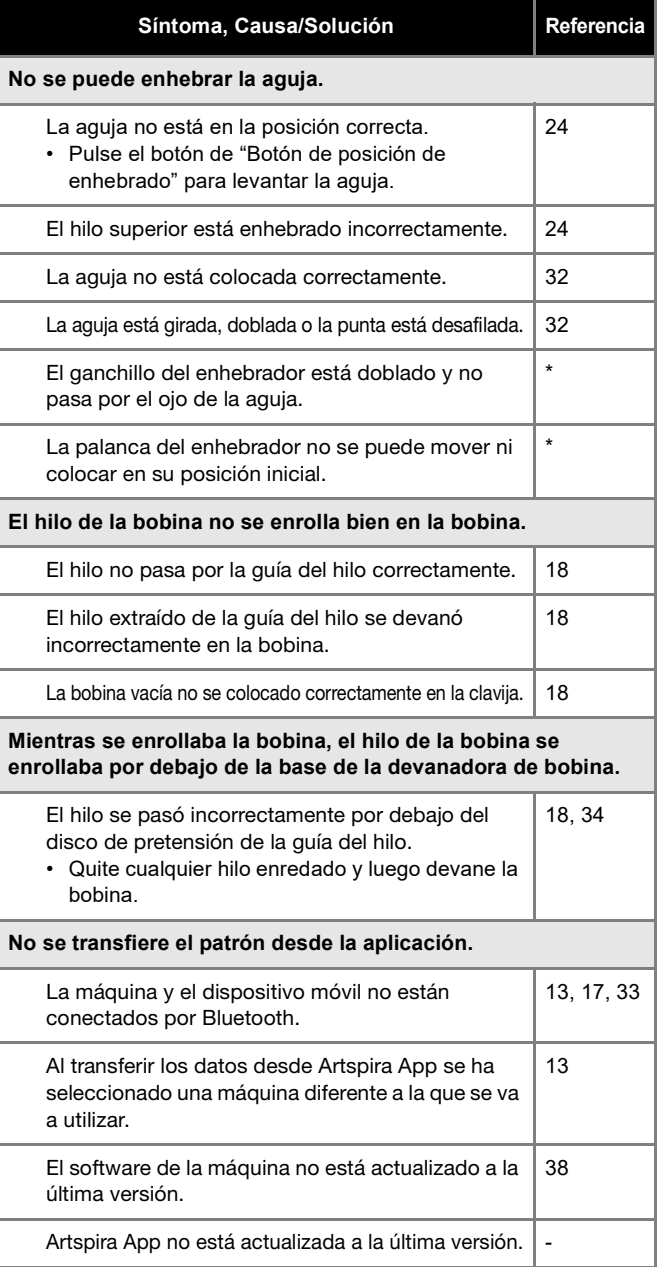

### **Durante el bordado**

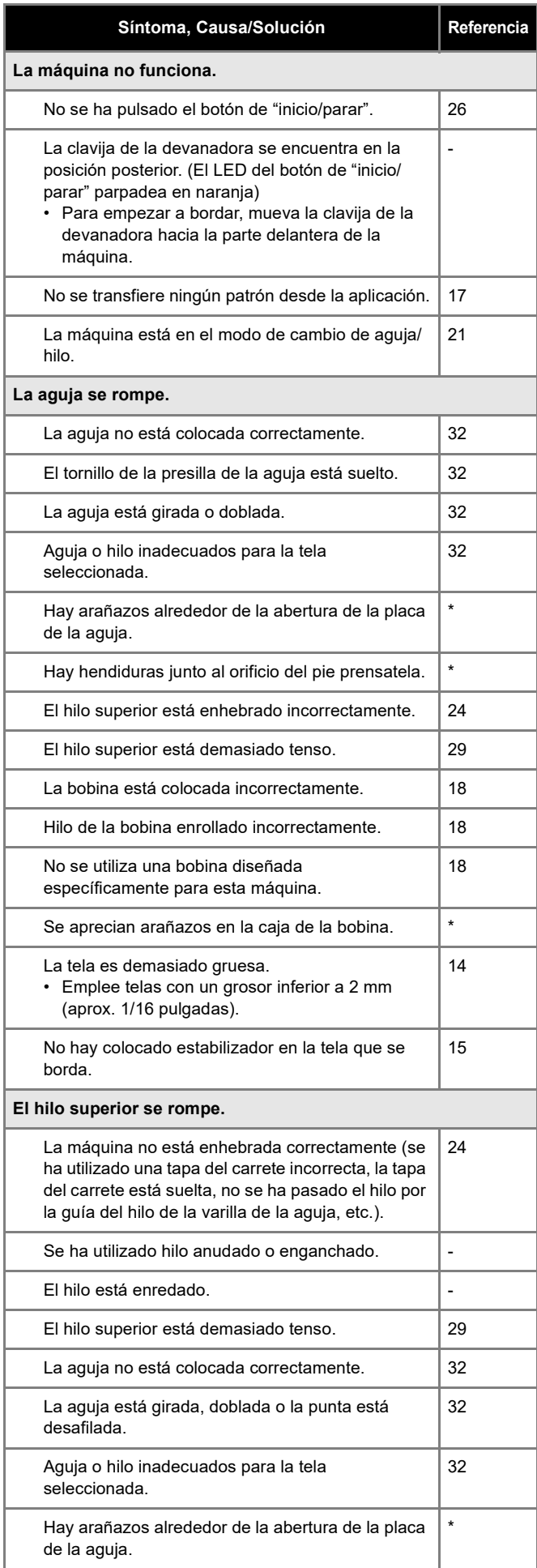

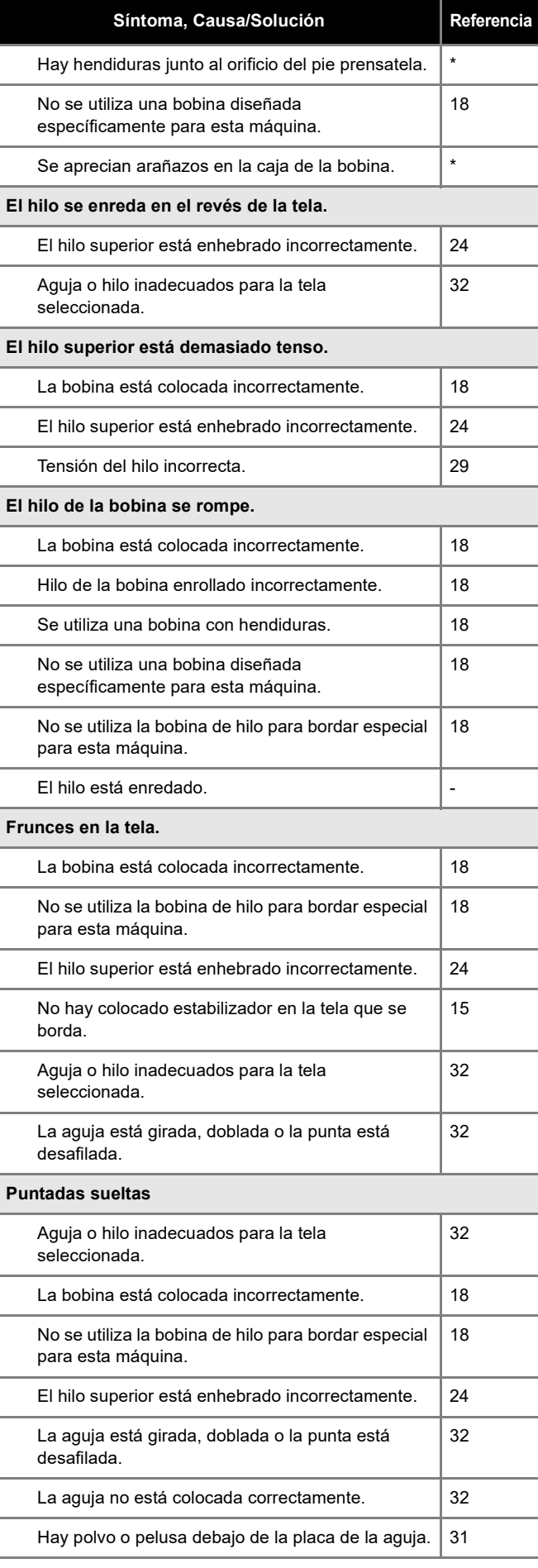

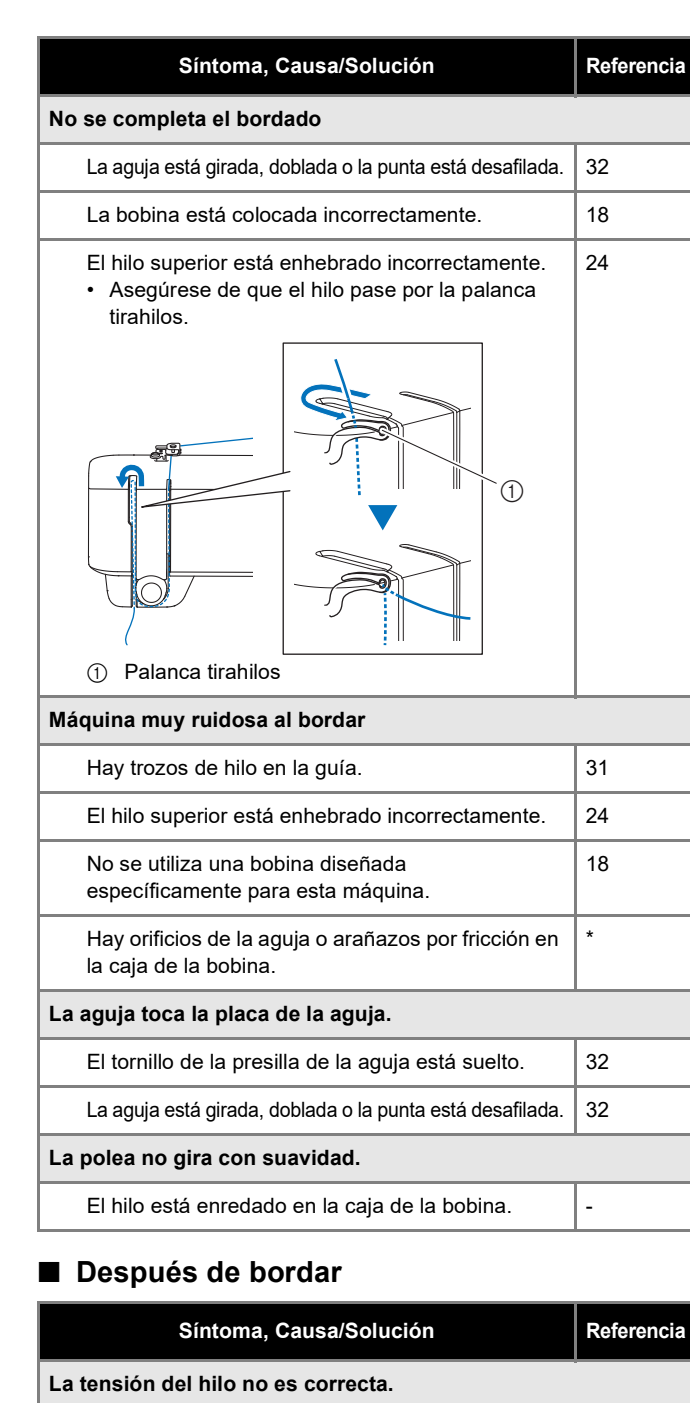

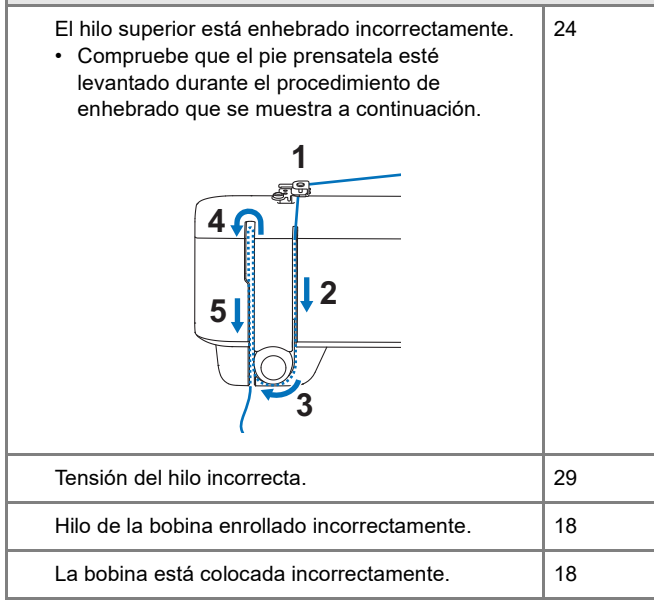

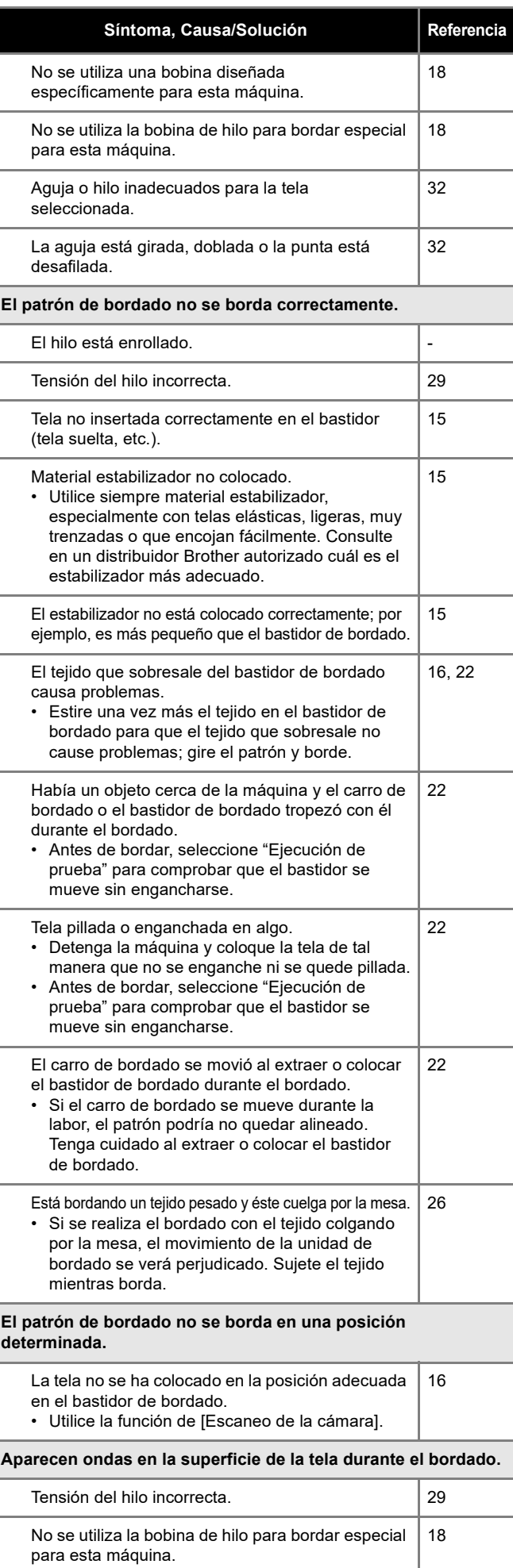

### **Mensajes de error**

Si una operación se realiza incorrectamente, se muestra un mensaje de error. Si se muestra un mensaje de error en la aplicación, siga las instrucciones de dicho mensaje para corregir el problema.

El siguiente sitio web ofrece instrucciones detalladas para resolver los problemas. https://s.brother/cquka/

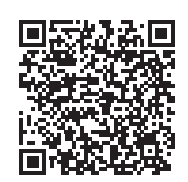

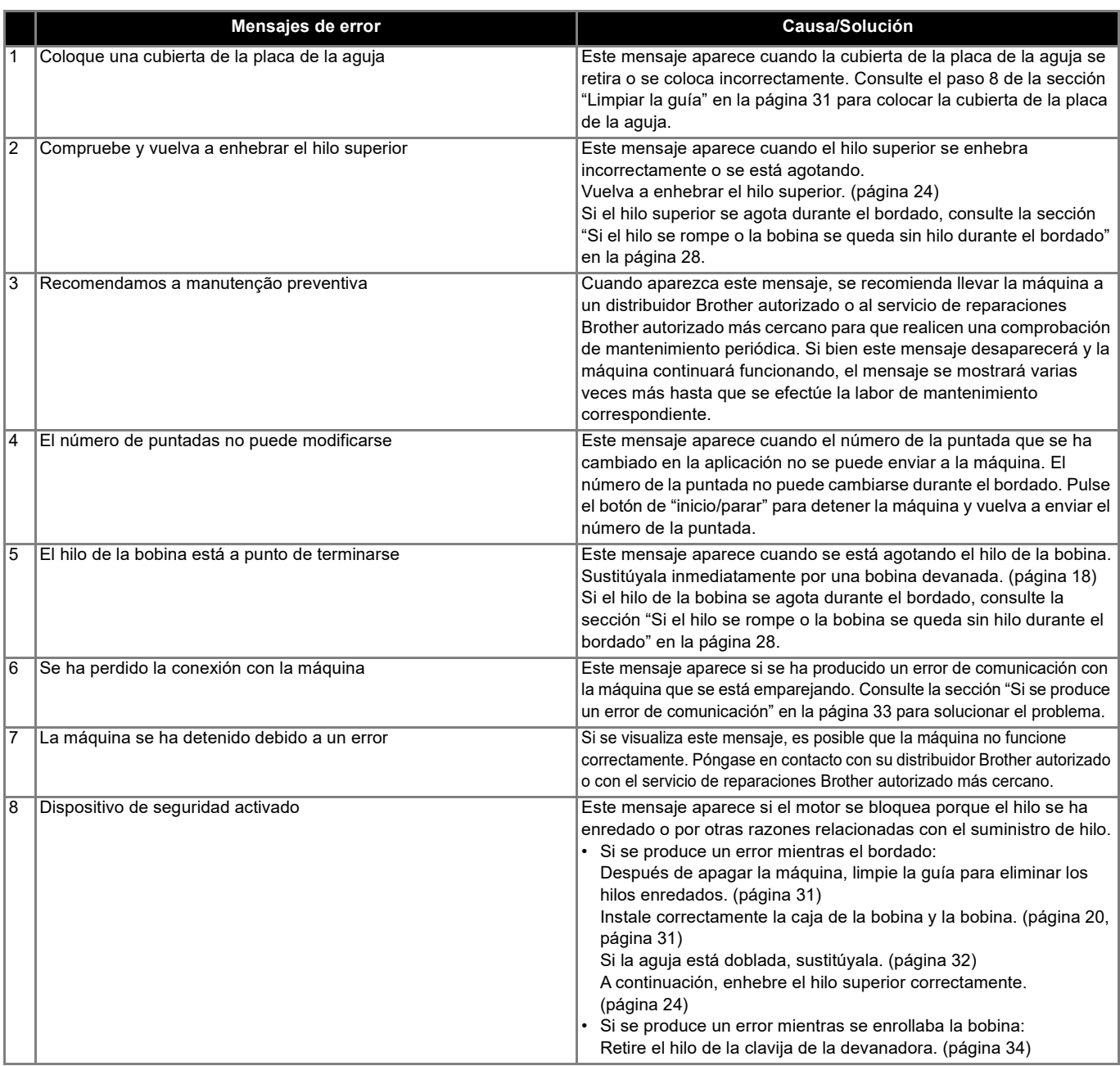

### **Actualizar el software de la máquina**

El software de la máquina puede actualizarse con la aplicación. Siga las instrucciones de la aplicación para actualizar la máquina.

La información de la actualización puede consultarse en la aplicación.

### ■ Comprobar y actualizar el software

- **1** En la pantalla inicial, toque  $\mathbf{R}$ .
- 2 **Toque el nombre de la máquina que se está conectando a la aplicación.**

#### 3 **Toque [Versión de software].**

- $\rightarrow$  Se puede consultar la información de actualización del software.
- 4 **Si es necesario actualizar el software, lea las condiciones de uso y toque [Aceptar] para enviar los datos de actualización a la máquina.**

Durante el proceso de actualización, el LED del botón de "inicio/parar" de la máquina se ilumina en varios colores. Transcurridos unos instantes, la máquina se reiniciará automáticamente y sonará un pitido para indicar que el proceso de actualización ha finalizado. Cuando la máquina vuelva a conectarse con la aplicación, podrá seguir utilizándola.

# **IMPORTANTE**

No desactive la máquina durante el proceso de actualización. De lo contrario, la máquina podría no funcionar correctamente.

### **Antes de prestar o desechar la máquina**

Reinicie la máquina para borrar los siguientes datos.

- Todos los datos guardados
- Ajustes personalizados
- Información sobre la red
- **1** En la pantalla inicial, toque **E.**
- 2 **Toque el nombre de la máquina que se está conectando a la aplicación.**
- 3 **Toque [Restablecer la configuración predeterminada].**

Cuando acepte el mensaje de confirmación, la aplicación se comunicará con la máquina y se eliminará la información de la misma.

No desactive la máquina durante el proceso.

## **Especificaciones**

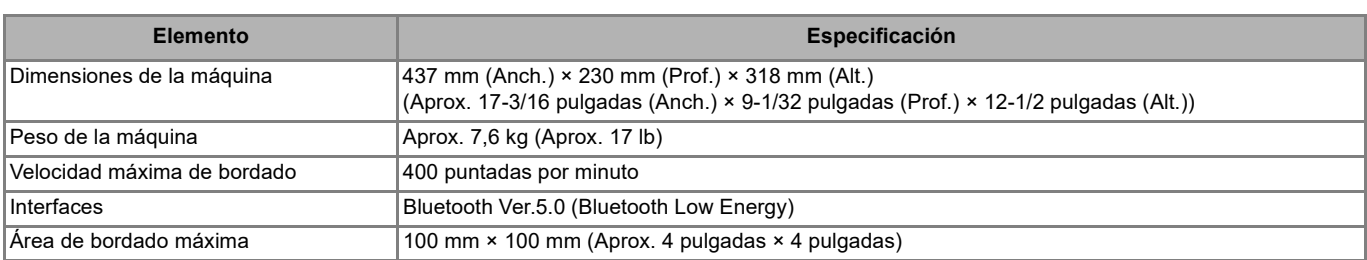

# ÍNDICE

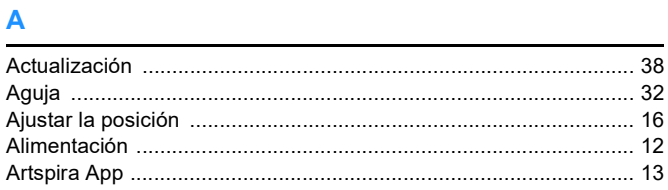

### $\overline{\mathbf{B}}$

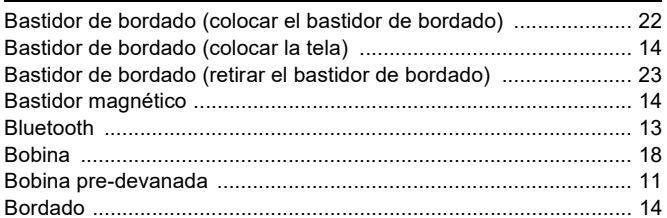

### $\mathbf c$

![](_page_41_Picture_69.jpeg)

#### $\mathbf D$

![](_page_41_Picture_70.jpeg)

### $\mathsf E$

![](_page_41_Picture_71.jpeg)

### F

![](_page_41_Picture_72.jpeg)

### G

![](_page_41_Picture_73.jpeg)

#### п

![](_page_41_Picture_74.jpeg)

### $\mathsf{L}% _{0}\left( \mathsf{L}_{0}\right) ^{\ast }=\mathsf{L}_{0}\left( \mathsf{L}_{0}\right) ^{\ast }$

![](_page_41_Picture_75.jpeg)

### $\mathsf{M}$

![](_page_41_Picture_76.jpeg)

#### P

![](_page_41_Picture_77.jpeg)

![](_page_41_Picture_78.jpeg)

### $\mathbf T$

![](_page_41_Picture_79.jpeg)

Están disponibles varios accesorios opcionales que se pueden adquirir por separado. Visite nuestro sitio web **https://s.brother/ccuaa/.**

![](_page_43_Picture_1.jpeg)

Visítenos en **https://s.brother/cpuaa/** donde hallará información de soporte (vídeos de instrucciones, preguntas más frecuentes, etc.) para su producto Brother.

![](_page_43_Picture_3.jpeg)

![](_page_43_Picture_4.jpeg)

Cerciórese de instalar el software más reciente. La última versión contiene una amplia variedad de mejoras funcionales.

![](_page_43_Picture_6.jpeg)

Brother SupportCenter es una aplicación móvil que ofrece la información de asistencia para su producto Brother. Visite Google Play™ o la App Store para descargarla.

![](_page_43_Picture_8.jpeg)

Esta máquina ha sido aprobada para ser utilizada solo en el país donde se haya adquirido. Las empresas Brother locales o sus distribuidores ofrecerán soporte técnico únicamente a las máquinas adquiridas en sus respectivos países.

![](_page_43_Picture_10.jpeg)

Spanish